# Odpluskwianie jądra Linuksa

Michał Węgorek Bartosz Dąbrowski Adam Kotwasiński

26 listopada 2007

**Dąbrowski, Kotwasiński, Węgorek [Odpluskwianie jądra Linuksa](#page-112-0)**

<span id="page-0-0"></span> $\mathcal{A} \subseteq \mathcal{P} \rightarrow \mathcal{A} \oplus \mathcal{P} \rightarrow \mathcal{A} \oplus \mathcal{P} \rightarrow \mathcal{A}$ 

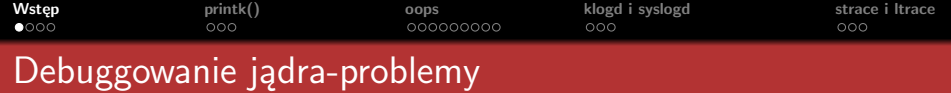

- **1** Aby sprawdzić kawałek kodu jądra potrzebne jest jego skompilowanie.
- 
- 
- 

<span id="page-1-0"></span> $\mathcal{A} \subseteq \mathbb{R} \rightarrow \mathcal{A} \oplus \mathbb{R} \rightarrow \mathcal{A} \oplus \mathbb{R} \rightarrow \mathcal{A} \oplus \mathbb{R}$ 

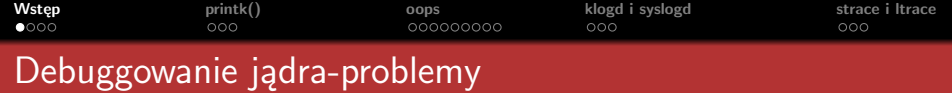

- **1** Aby sprawdzić kawałek kodu jądra potrzebne jest jego skompilowanie.
- **2** Ciężko powtórzyć błąd, np. może on się ujawniać przy rzadkim przeplocie.
- 
- 

 $\mathcal{A} \subseteq \mathbb{P} \rightarrow \mathcal{A} \oplus \mathbb{P} \rightarrow \mathcal{A} \subseteq \mathbb{P} \rightarrow \mathcal{A} \subseteq \mathbb{P}$ 

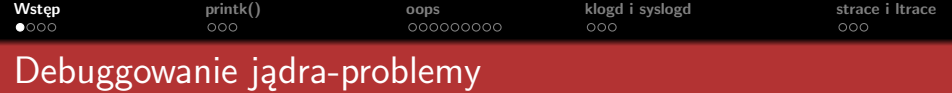

- **1** Aby sprawdzić kawałek kodu jądra potrzebne jest jego skompilowanie.
- **2** Ciężko powtórzyć błąd, np. może on się ujawniać przy rzadkim przeplocie.
- **3** Potrzebną dokumentację ciężko znaleźć, jeśli się uda to jest niedokładna bądź niekompletna.
- 

 $A \cup B \cup A \cup B \cup A \cup B \cup A \cup B \cup A$ 

つくい

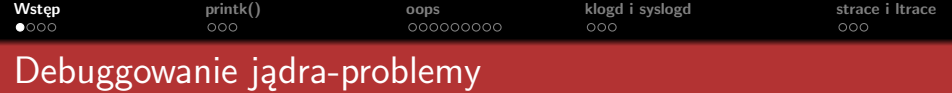

- **1** Aby sprawdzić kawałek kodu jądra potrzebne jest jego skompilowanie.
- **2** Ciężko powtórzyć błąd, np. może on się ujawniać przy rzadkim przeplocie.
- **3** Potrzebną dokumentację ciężko znaleźć, jeśli się uda to jest niedokładna bądź niekompletna.
- **4** Jak debugować coś na czym aktualnie pracujemy? Rozwiązanie: platformy do wirtualizacji.

 $4\pi$   $\rightarrow$   $4\pi$   $\rightarrow$   $4\pi$   $\rightarrow$   $4\pi$   $\rightarrow$ 

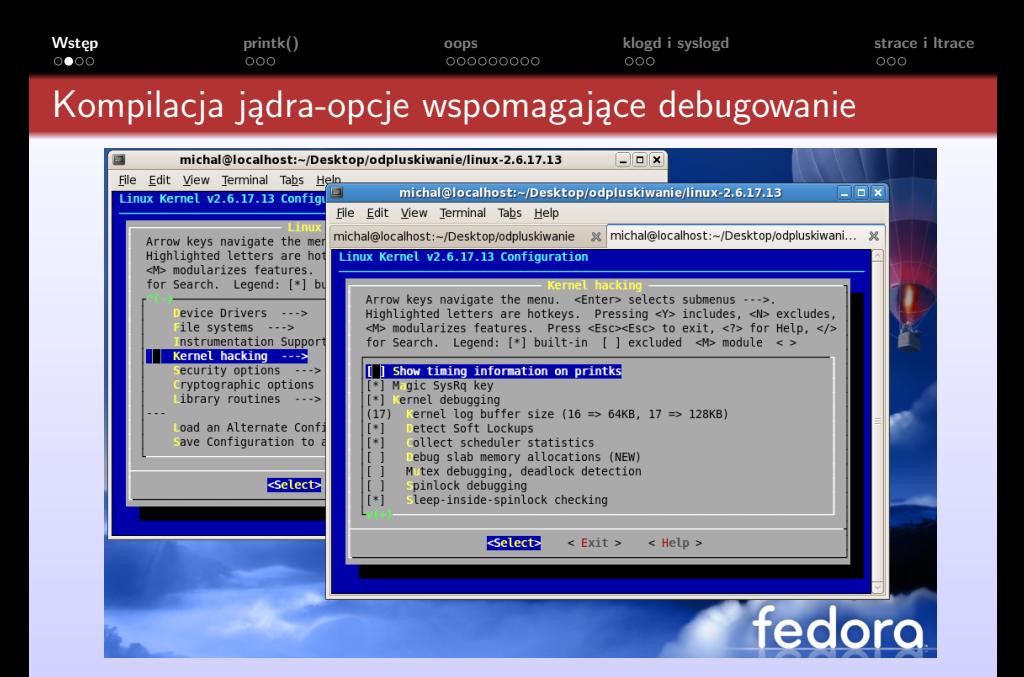

 $A \equiv \mathbf{1} \rightarrow A \pmod{3} \rightarrow A \equiv \mathbf{1} \rightarrow A \equiv \mathbf{1} \rightarrow \mathbf{1}$ 

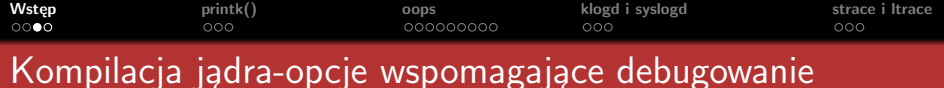

Te opcje są przydatne podczas debugowania jądra (plik .config)

- *CONFIG PREEMPT*=y
- *CONFIG DEBUG KERNEL*=y
- *CONFIG KALLSYMS*=y
- *CONFIG SPINLOCK SLEEP*=y
- *CONFIG MAGIC SYSRQ*=y

イロメ イ押 トイヨ トイヨ トー

つのへ

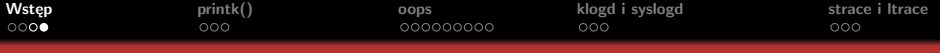

# Kompilacja jądra-opcje wspomagające debugowanie

Jeżeli

- ustawiłeś *CONFIG MAGIC SYSRQ*=y
- ub wpiszesz echo 1 > /proc/sys/kernel/sysrq

to możesz używać SysRq Key | → 'Alt+PrintScreen':

- **<sup>1</sup>** SysRq+b Restartuje komputer
- **<sup>2</sup>** SysRq+e Wysyła SIGTERM do wszystkich zadań (poza init!!!)
- **<sup>3</sup>** SysRq+h Pomoc
- **<sup>4</sup>** SysRq+l wysyła SIGKILL do wszystkich zadań (poza init!!!)
- **<sup>5</sup>** SysRq+k Zabija wszystkie zadania uruchomione z tej konsoli
- **<sup>6</sup>** SysRq+l wysyła SIGTKILL do wszystkich zadań (poza init!!!)
- **<sup>7</sup>** SysRq+m Obraz pamięci procesu zapisywany w sytuacji awaryjnej na dysku i wyświetla go w konsoli.
- **<sup>8</sup>** SysRq+o zatrzymuje system i wyłącza go
- **<sup>9</sup>** SysRq+p Wyświetla rejestry procesora w konsoli
- **<sup>10</sup>** SysRq+r Zmienia klawiaturę z RAW na XLATE
- **<sup>11</sup>** SysRq+s Zapisuje brudne bufory na twardym dysku
- **<sup>12</sup>** SysRq+t Pokazuje informacje o obecnym zadaniu w konsoli
- **<sup>13</sup>** SysRq+u Odmontowanie wszystkich plików systemowych i ponowne zamontowanie w trybie tylko do odczytu  $4.51 \times 4.51 \times 4.51$

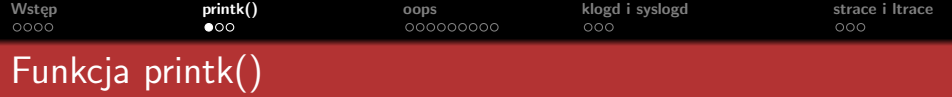

- printk() *←→* printf()
- printk() używa poziomów logowania (ang. loglevels) *→* powiadamianie o ważności wiadomości.
	- **1** KERN\_EMERG *←* najważniejsze, sytuacje awaryjne
	- **2** KERN\_ALERT *←* błedy alarmujące
	- **3** KERN\_CRIT *←* błędy krytyczne
	- **4** KERN\_ERR *←* błędy systemu
	- **5** KERN\_WARNING *←* ostrzeżenia
	- **6** KERN\_NOTICE *←* notatki
	- **7** KERN\_INFO *←* informacje
	- **8** KERN\_DEBUG *←* najmniej ważne, standardowo nie wyświetlane

printk(KERN\_DEBUG "This is a debug message only\n");

 $A \cup B \cup A \cup B \cup A \cup B$ 

<span id="page-8-0"></span> $\equiv$ 

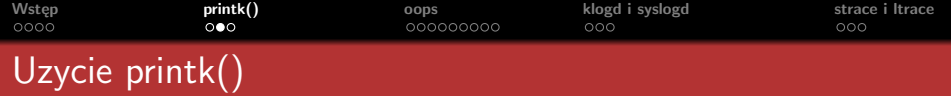

printk(KERN\_DEBUG "This is a debug message only\n");

- Zależnie od *loglevel* komunikaty printk() trafiają w odpowiednie miejsca, w tym na konsole, ale...
	- **1** Jeżeli w systemie działa klogd i syslogd *→* wszystkie w /var/log/messages
	- **2** Jesli wyłączymy klogd *→* wszystkie w /proc/kmsg (dmesg)

 $A \cup B \cup A \cup B \cup A \cup B \cup A \cup B \cup A$ 

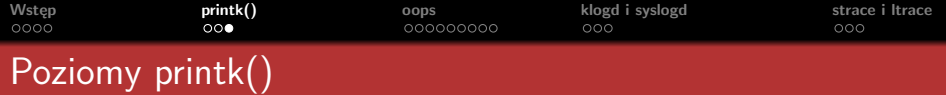

- Sprawdźmy jakie mamy ustawienia printk() [michal@localhost ~]\$ cat /proc/sys/kernel/printk 6 4 1 7
	- **1** 6=*console loglevel*, na konsoli się wypiszą tylko komunikaty z *KERN DEBUG* (7)
	- **2** 4=*default loglevel*, taki priorytet dostaną komunikaty, którym nie przydzielilismy żadnego z loglevel'i
	- **3** najmniejsza wartość *console loglevel*
	- **4** 7=*default console loglevel*, wartość domyślna dla konsoli
- Możemy sami ustawić powyższe parametry: [michal@localhost ~]\$ echo "5 4 1 7" > /proc/sys/kernel/printk

 $A \cup B \cup A \cup B \cup A \cup B \cup A \cup B \cup A$ 

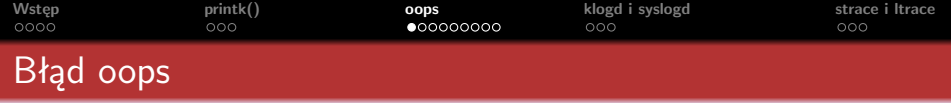

- **Oops** *→* raport buga zgłaszany przez jądro.
- Gdy pojawia się **oops** jądro wyświetli:
	- **1** opis buga
	- **2** licznik oops'ów
	- **3** aktualnie wykonywana instukcja
	- **4** zawartość rejestrów
	- **5** stos
	- **6** *backtrace*, czyli ślad wykonania
- Błąd **oops** nie musi oznaczać uszkodzenia systemu, a czasem system potrafi sam rozwiązać problem. Gdy system nie potrafi poradzić sobie z problemem, wyświetli komunikat kernel panic i przestanie działać.
- <span id="page-11-0"></span>*Backtrace* domyślnie będzie zawierał adresy wywołanych funkcji. Jeśli wkompilowałeś w jądro opcję CONFIG\_KALLSYMS, błąd **oops** zostanie przetłumaczony i wyświetli nazwy funkcji, które go spowodowały. イロメ イ押 トイラ トイラメー

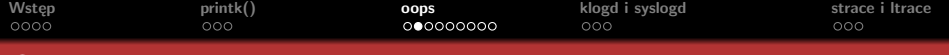

```
BUG: unable to handle kernel paging request at virtual address 6b6b6c07
 printing eip:
c0138722
*pde = 00000000
Oops: 0002 [#1]
4K_STACKS PREEMPT SMP
last sysfs file: /devices/pci0000:00/0000:00:1d.7/uevent
Modules linked in: snd_timer snd soundcore snd_page_alloc intel_agp agpgart
ide_cd cdrom ipv6 w83627hf hwmon_vid hwmon i2c_isa i2c_i801 skge af_packet
ide_cd cdrom ipv6 w8362/hf hwmon_vic<br>ip_conntrack_netbios_ns ipt_REJECT<br>CPU: 0<br>---
CPU: 0<br>EIP: 0060:[<c0138722>] Not tainted VLI<br>EFLAGS: 00010046 (2.6.18-rc2-mm1 #78)<br>---
EIP is at \anglelock_acquire+0x362/0xaea<br>eax: 00000000 ebx: 6b6b6b6b ecx: c0360358 edx: 00000000
eax: 00000000 ebx: 6b6b6b6b<br>esi: 00000000 edi: 00000000
esi: 00000000 edi: 00000000 ebp: f544ddf4 esp: f544ddc0<br>ds: 007b es: 007b ss: 0068
es: 000000000 edi: 000000000 ebp: f544ddf4 esp: f544ddc0<br>ds: 007b es: 007b ss: 0068<br>Process udevd (pid: 1353, ti=f544d000 task=f6fce8f0 task.ti=f544d000)
Stack: 00000000 00000000 00000000 c7749ea4 f6fce8f0 c0138e74 000001e8 00000000
          00000000 f6653fa4 00000246 00000000 00000000 f544de1c c0139214 00000000
          00000002 00000000 c014fe3a c7749ea4 c7749e90 f6fce8f0 f5b19b04 f544de34
Call Trace:
[<c0139214>] lock_acquire+0x71/0x91
[<c02f2bfb>] _spin_lock+0x23/0x32
[<c014fe3a>] __delayacct_blkio_ticks+0x16/0x67
[<c01a4f76>] do_task_stat+0x3df/0x6c1
[<c01a5265>] proc_tgid_stat+0xd/0xf
[<c01a29dd>] proc_info_read+0x50/0xb3
[<c0171cbb>] vfs_read+0xcb/0x177
[<c017217c>] sys_read+0x3b/0x71
[<c0103119>] sysenter_past_esp+0x56/0x8d
DWARF2 unwinder stuck at sysenter_past_esp+0x56/0x8d
Leftover inexact backtrace:
[<c0104318>] show_stack_log_lvl+0x8c/0x97
[<c010447f>] show_registers+0x15c/0x1ed
Code: 68 4b 75 2f c0 68 d5 04 00 00 68 b9 75 31 c0 68 e3 06 31 c0 e8 ce 7e fe ff
e8 87 c2 fc ff 83 c4 10 eb 08 85 db 0f 84 6b 07 00 00 <f0> ff 83 9c 00 00 00 8b
EIP: [<c0138722>] lock_acquire+0x362/0xaea SS:ESP 0068:f544ddc0
```
 $A \equiv \mathbf{1} \rightarrow A \pmod{3} \rightarrow A \equiv \mathbf{1} \rightarrow A \equiv \mathbf{1} \rightarrow \mathbf{1}$ 

 $\equiv$ 

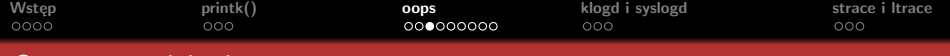

### Opis bug'a oops'a

BUG: unable to handle kernel paging request at virtual address 6b6b6c07

printing eip: c0138722 \*pde = 00000000 Oops: 0002 [#1] 4K\_STACKS PREEMPT SMP last sysfs file: /devices/pci0000:00/0000:00:1d.7/uevent Modules linked in: snd\_timer snd soundcore snd\_page\_alloc intel\_agp agpgart ide\_cd cdrom ipv6 w83627hf hwmon\_vid hwmon i2c\_isa i2c\_i801 skge af\_packet ide\_cd cdrom ipv6 w83627hf hwmon\_vic<br>ip\_conntrack\_netbios\_ns ipt\_REJECT<br>CPU: 0<br>mrn CPU: 0<br>EIP: 0060: [<c0138722>] Not tainted VLI<br>EFLAGS: 00010046 (2.6.18-rc2-mm1 #78) EIP: 0060:[<c0138722>] Not tainted<br>EFLAGS: 00010046 (2.6.18-rc2-mm1 #78)<br>EIP is at \_\_lock\_acquire+0x362/0xaea eax: 00000000 ebx: 6b6b6b6b ecx: c0360358 edx: 00000000 esi: 00000000 edi: 00000000 ebp: f544ddf4 esp: f544ddc0 ds: 007b es: 007b Process udevd (pid: 1353, ti=f544d000 task=f6fce8f0 task.ti=f544d000) Stack: 00000000 00000000 00000000 c7749ea4 f6fce8f0 c0138e74 000001e8 00000000 00000000 f6653fa4 00000246 00000000 00000000 f544de1c c0139214 00000000 00000002 00000000 c014fe3a c7749ea4 c7749e90 f6fce8f0 f5b19b04 f544de34 Call Trace: [<c0139214>] lock\_acquire+0x71/0x91 [<c02f2bfb>] \_spin\_lock+0x23/0x32 [<c014fe3a>] \_\_ delayacct\_blkio\_ticks+0x16/0x67 [<c01a4f76>] do\_task\_stat+0x3df/0x6c1 [<c01a5265>] proc\_tgid\_stat+0xd/0xf [<c01a29dd>] proc\_info\_read+0x50/0xb3 [<c0171cbb>] vfs\_read+0xcb/0x177 [<c017217c>] sys\_read+0x3b/0x71 [<c0103119>] sysenter\_past\_esp+0x56/0x8d DWARF2 unwinder stuck at sysenter\_past\_esp+0x56/0x8d Leftover inexact backtrace: [<c0104318>] show\_stack\_log\_lvl+0x8c/0x97 [<c010447f>] show\_registers+0x15c/0x1ed Code: 68 4b 75 2f c0 68 d5 04 00 00 68 b9 75 31 c0 68 e3 06 31 c0 e8 ce 7e fe ff e8 87 c2 fc ff 83 c4 10 eb 08 85 db 0f 84 6b 07 00 00 <f0> ff 83 9c 00 00 00 8b EIP: [<c0138722>] \_\_lock\_acquire+0x362/0xaea SS:ESP 0068:f544ddc0

 $\mathcal{A} \subseteq \mathcal{D} \rightarrow \mathcal{A} \oplus \mathcal{B} \rightarrow \mathcal{A} \oplus \mathcal{B} \rightarrow \mathcal{A} \oplus \mathcal{B}$ 

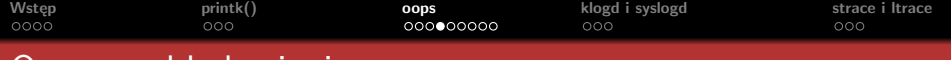

BUG: unable to handle kernel paging request at virtual address 6b6b6c07 printing eip: c0138722 \*pde = 00000000

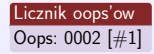

4K\_STACKS PREEMPT SMP last sysfs file: /devices/pci0000:00/0000:00:1d.7/uevent Modules linked in: snd\_timer snd soundcore snd\_page\_alloc intel\_agp agpgart ide\_cd cdrom ipv6 w83627hf hwmon\_vid hwmon i2c\_isa i2c\_i801 skge af\_packet ide\_cd cdrom ipv6 w83627hf hwmon\_vid<br>ip\_conntrack\_netbios\_ns ipt\_REJECT<br>CPU: 000005cc010070001 = Mit 1 CPU: 0<br>
EIP: 0060:[<c0138722>] Not tainted VLI<br>
EFLAGS: 00010046 (2.6.18-rc2-mm1#78)  $(2.6.18 - r c 2 - mm1$  #78) EFLAGS: 00010046 (2.6.18-rc2-mm1 #78)<br>EIP is at \_\_lock\_acquire+0x362/0xaea<br>eax: 00000000 ebx: 6b6b6b6b<br>ecx: c0360358 edx: 00000000 eax: 00000000 ebx: 6b6b6b6b ecx: c0360358 edx: 00000000<br>esi: 00000000 edi: 000000000 ebp: f544ddf4 esp: f544dc0<br>ds: 007b es: 007b ss: 0068 esi: 00000000 edi: 000000000 ebp: f544ddf4 esp: f544ddc0<br>ds: 007b es: 007b ss: 0068<br>Process udevd (pid: 1353, ti=f544d000 task=f6fce8f0 task.ti=f544d000)<br>Process udevd on 1353, ti=f544d000 task=f6fce8f0 task.ti=f544d000 Stack: 00000000 00000000 00000000 c7749ea4 f6fce8f0 c0138e74 000001e8 00000000 00000000 f6653fa4 00000246 00000000 00000000 f544de1c c0139214 00000000 00000002 00000000 c014fe3a c7749ea4 c7749e90 f6fce8f0 f5b19b04 f544de34 Call Trace: [<c0139214>] lock\_acquire+0x71/0x91 [<c02f2bfb>] \_spin\_lock+0x23/0x32 [<c014fe3a>] \_\_ delayacct\_blkio\_ticks+0x16/0x67 [<c01a4f76>] do\_task\_stat+0x3df/0x6c1 [<c01a5265>] proc\_tgid\_stat+0xd/0xf [<c01a29dd>] proc\_info\_read+0x50/0xb3 [<c0171cbb>] vfs\_read+0xcb/0x177 [<c017217c>] sys\_read+0x3b/0x71 [<c0103119>] sysenter\_past\_esp+0x56/0x8d DWARF2 unwinder stuck at sysenter\_past\_esp+0x56/0x8d Leftover inexact backtrace: [<c0104318>] show\_stack\_log\_lvl+0x8c/0x97 [<c010447f>] show\_registers+0x15c/0x1ed [<c010447f>] show\_registers+0x15c/0x1ed<br>Code: 68 4b 75 2f c0 68 d5 04 00 00 68 b9 75 31 c0 68 e3 06 31 c0 e8 ce 7e fe ff<br>e8 87 c2 fc ff 83 c4 10 eb 08 85 db 0f 84 6b 07 00 00 <f0> ff 83 9c 00 00 00 8b e8 87 c2 fc ff 83 c4 10 eb 08 85 db 0f 84 6b 07 00 00 <f0> ff 83 9c 00 00 00 8b EIP: [<c0138722>] \_\_lock\_acquire+0x362/0xaea SS:ESP 0068:f544ddc0

 $A \equiv \mathbf{1} \times \mathbf{1} \oplus \mathbf{1} \times \mathbf{1} \oplus \mathbf{1} \times \mathbf{1} \oplus \mathbf{1} \times \mathbf{1}$ 

 $\equiv$ 

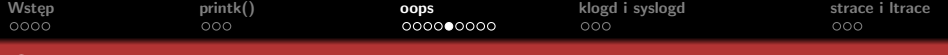

BUG: unable to handle kernel paging request at virtual address 6b6b6c07 printing eip: c0138722 \*pde = 00000000 Oops: 0002 [\#1] 4K\_STACKS PREEMPT SMP last sysfs file: /devices/pci0000:00/0000:00:1d.7/uevent Modules linked in: snd\_timer snd soundcore snd\_page\_alloc intel\_agp agpgart ide\_cd\_cdrom\_ipv6\_w83627hf\_hwmon\_vid\_hwmon\_i2c\_isa\_i2c\_i801 skge af\_packet ip\_conntrack\_netbios\_ns ipt\_REJECT ip\_conntrack\_netbios\_ns\_ipt\_REJECT<br>CPU: 0<br>Wykonywana\_instrukcja

Wykonywana instrukcja<br>EIP: 0060:[<c0138722>] Not tainted VLI

EFLAGS: 00010046 (2.6.18-rc2-mm1 #78) EIP is at \_\_lock\_acquire+0x362/0xaea<br>eax: 00000000 ebx: 6b6b6b6b ec eax: 00000000 ebx: 6b6b6b6b ecx: c0360358 edx: 00000000 esi: 00000000 edi: 00000000 ebp: f544ddf4 esp: f544ddc0 esi: 00000000 edi: 00000000 ebp: f544ddf4 esp: f544ddc0<br>ds: 007b es: 007b ss: 0068<br>Process udevd (pid: 1353, ti=f544d000 task=f6fce8f0 task.ti=f544d000)<br>Process udevd (pid: 1353, ti=f544d000 task=f6fce8f0 task.ti=f544d000) Stack: 00000000 00000000 00000000 c7749ea4 f6fce8f0 c0138e74 000001e8 00000000 00000000 f6653fa4 00000246 00000000 00000000 f544de1c c0139214 00000000 00000002 00000000 c014fe3a c7749ea4 c7749e90 f6fce8f0 f5b19b04 f544de34 Call Trace [<c0139214>] lock\_acquire+0x71/0x91 [<c02f2bfb>] \_spin\_lock+0x23/0x32 [<c014fe3a>] \_\_ delayacct\_blkio\_ticks+0x16/0x67 [<c01a4f76>] do\_task\_stat+0x3df/0x6c1 [<c01a5265>] proc\_tgid\_stat+0xd/0xf [<c01a29dd>] proc\_info\_read+0x50/0xb3 [<c0171cbb>] vfs\_read+0xcb/0x177 [<c017217c>] sys\_read+0x3b/0x71 [<c0103119>] sysenter\_past\_esp+0x56/0x8d [<c0103119>] sysenter\_past\_esp+0x56/0x8d<br>DWARF2 unwinder stuck at sysenter\_past\_esp+0x56/0x8d<br>Leftover inexact backtrace:<br>Leftover inexact [<c0104318>] show\_stack\_log\_lvl+0x8c/0x97 [<c010447f>] show\_registers+0x15c/0x1ed [<c010447f2] show\_registers+0x15c/0x1ed<br>Code: 68 4b 75 2f c0 68 d5 04 00 00 68 b9 75 31 c0 68 e3 06 31 c0 e8 ce 7e fe ff<br>e8 87 c2 fc ff 83 c4 10 eb 08 85 db 0f 84 6b 07 00 00 <f0> ff 83 9c 00 00 00 8b e8 87 c2 fc ff 83 c4 10 eb 08 85 db 0f 84 6b 07 00 00 <f0> ff 83 9c 00 00 00 8b EIP: [<c0138722>] \_\_lock\_acquire+0x362/0xaea SS:ESP 0068:f544ddc0

 $\mathcal{A} \subseteq \mathcal{F} \times \mathcal{A} \subseteq \mathcal{F} \times \mathcal{A} \subseteq \mathcal{F} \times \mathcal{A}$ 

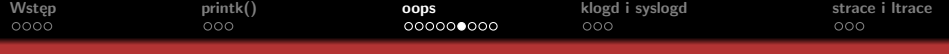

BUG: unable to handle kernel paging request at virtual address 6b6b6c07 printing eip: c0138722 \*pde = 00000000 Oops: 0002 [\#1] 4K\_STACKS PREEMPT SMP last sysfs file: /devices/pci0000:00/0000:00:1d.7/uevent Modules linked in: snd\_timer snd soundcore snd\_page\_alloc intel\_agp agpgart ide\_cd cdrom ipv6 w83627hf hwmon\_vid hwmon i2c\_isa i2c\_i801 skge af\_packet ide\_cd cdrom ipv6 w83627hf hwmon\_vid<br>ip\_comntrack\_netbios\_ns ipt\_REJECT<br>CPU: 00000164012972201 = Met t end: 0<br>EIP: 0060:[<c0138722>] Not tainted VLI

Rejestry i flagi (2ga linijka pomaga zlokalizowac wiersz w kodzie źródłowym) EFLAGS: 00010046 (2.6.18-rc2-mm1 #78) EFLAGS:  $00010046$   $(2.6.18-\text{rc2-mm1 #})$ <br>
EIP is at  $_{-}$ lock\_acquire+0x362/0xaea<br>
sexy 00000000 show fightfich edit is at \_\_lock\_acquire+0x362/0xaea<br>eax: 00000000 ebx: 6b6b6b6b ecx: c0360358 edx: 00000000<br>--: 00000000 ebi: 00000000 ebs: f5443444 sex: f5443440 eax: 00000000 ebx: 6b6b6b6b ecx: c0360358 edx: 00000000<br>esi: 00000000 edi: 00000000 ebp: f544ddf4 esp: f544ddc0<br>ds: 007b es: 007b ss: 0068 ds: 007b es: 007b ss: 0068

Process udevd (pid: 1353, ti=f544d000 task=f6fce8f0 task.ti=f544d000) Stack: 00000000 00000000 00000000 c7749ea4 f6fce8f0 c0138e74 000001e8 00000000 00000000 f6653fa4 00000246 00000000 00000000 f544de1c c0139214 00000000 00000002 00000000 c014fe3a c7749ea4 c7749e90 f6fce8f0 f5b19b04 f544de34 Call Trace: [<c0139214>] lock\_acquire+0x71/0x91 [<c02f2bfb>] \_spin\_lock+0x23/0x32 [<c02f2bfb>] \_spin\_lock+0x23/0x32<br>[<c014fe3a>] delayacct\_blkio\_ticks+0x16/0x67 [<c01a4f76>] do\_task\_stat+0x3df/0x6c1 [<c01a5265>] proc\_tgid\_stat+0xd/0xf

[<c01a29dd>] proc\_info\_read+0x50/0xb3 [<c0171cbb>] vfs read+0xcb/0x177 [<c017217c>] sys\_read+0x3b/0x71 [<c0103119>] sysenter\_past\_esp+0x56/0x8d DWARF2 unwinder stuck at sysenter\_past\_esp+0x56/0x8d Leftover inexact backtrace: [<c0104318>] show\_stack\_log\_lvl+0x8c/0x97<br>[<c0104318>] show\_registers+0x15c/0x1ed<br>[<c010447f>] show\_registers+0x15c/0x1ed<br>[  $[\text{cc}010447f>]$  show\_registers+0x15c/0x1ed<br>Code: 68 4b 75 2f c0 68 d5 04 00 00 68 b9 75 31 c0 68 e3 06 31 c0 e8 ce 7e fe ff e8 87 c2 fc ff 83 c4 10 eb 08 85 db 0f 84 6b 07 00 00 <f0> ff 83 9c 00 00 00 8b EIP: [<c0138722>] \_\_ lock\_acquire+0x362/0xaea SS:ESP 0068:f544ddc0

 $\mathcal{A} \subseteq \mathcal{F} \times \mathcal{A} \subseteq \mathcal{F} \times \mathcal{A} \subseteq \mathcal{F} \times \mathcal{A}$ 

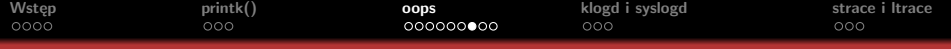

```
BUG: unable to handle kernel paging request at virtual address 6b6b6c07
printing eip:
c0138722
p_{p} = 00000000Oops: 0002 [\#1]
4K_STACKS PREEMPT SMP
last sysfs file: /devices/pci0000:00/0000:00:1d.7/uevent
Modules linked in: snd_timer snd_soundcore snd_page_alloc_intel_agp agpgart
ide_cd cdrom ipv6 w83627hf hwmon_vid hwmon i2c_isa i2c_i801 skge af_packet
ip_conntrack_netbios_ns ipt_REJECT
CPU: 0
CPU: 0<br>EIP: 0060:[<c0138722>] Not tainted VLI<br>EFLAGS: 00010046 (2.6.18-rc2-mm1 #78)
EIP: 0060:[<c0138722>] Not tainted VLI<br>EFLAGS: 00010046 (2.6.18-rc2-mm1 #78)<br>EIP is at _lock_acquire+0x362/0xaea<br>eax: 00000000 ebx: 6b6b6b6b ecx: c0360358 edx: 00000000<br>agi: 00000000 ebx: 6b6b6b6b ecx: c0360358 edx: 000000
esi: 00000000 edi: 00000000 ebp: f544ddf4 esp: f544ddc0
ds: 007b es: 007b ss: 0068
Process udevd (pid: 1353, ti=f544d000 task=f6fce8f0 task.ti=f544d000)
```
### Stos

Stack: 00000000 00000000 00000000 c7749ea4 f6fce8f0 c0138e74 000001e8 00000000 00000000 f6653fa4 00000246 00000000 00000000 f544de1c 00000000 00000000 f6653fa4 00000246 00000000 00000000 f544delc<br>c0139214 00000000 00000002 00000000 c014fe3a c7749ea4 c7749e90<br>f6fce8f0.f5b19b04.f544de34 c0139214 00000000 00000002 00000000 c014fe3a c7749ea4 c7749e90

Call Trace: [<c0139214>] lock\_acquire+0x71/0x91<br>[<c02f2bfb>]\_spin\_lock+0x23/0x32<br>[<c02f2bfb>]\_spin\_lock+0x23/0x32 [<c02f2bfb>] \_spin\_lock+0x23/0x32<br>[<c014fe3a>] \_\_delayacct\_blkio\_ticks+0x16/0x67 [<c01a4f76>] do\_task\_stat+0x3df/0x6c1 [<c01a5265>] proc\_tgid\_stat+0xd/0xf [<c01a29dd>] proc\_info\_read+0x50/0xb3 [<c0171cbb>] vfs\_read+0xcb/0x177 [<c017217c>] sys\_read+0x3b/0x71 [<c0103119>] sysenter\_past\_esp+0x56/0x8d DWARF2 unwinder stuck at sysenter\_past\_esp+0x56/0x8d Leftover inexact backtrace: [<c0104318>] show\_stack\_log\_lvl+0x8c/0x97 [<c010447f>] show\_registers+0x15c/0x1ed Code: 68 4b 75 2f c0 68 d5 04 00 00 68 b9 75 31 c0 68 e3 06 31 c0 e8 ce 7e fe ff e8 87 c2 fc ff 83 c4 10 eb 08 85 db 0f 84 6b 07 00 00 <f0> ff 83 9c 00 00 00 8b EIP: [<c0138722>] \_\_ lock\_acquire+0x362/0xaea SS:ESP 0068:f544ddc0

 $A \equiv \mathbf{1} \rightarrow A \equiv \mathbf{1} \rightarrow A \equiv \mathbf{1} \rightarrow A \equiv \mathbf{1} \rightarrow A$ 

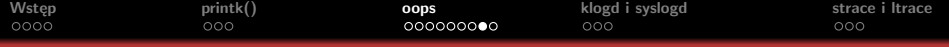

BUG: unable to handle kernel paging request at virtual address 6b6b6c07 printing eip:  $c$ 0138722<br>\*pde = 00000000  $0$ ops: 0002  $\lceil \frac{1}{2} \rceil$ \*pde = 00000000<br>Oops: 0002 [\#1]<br>4K\_STACKS PREEMPT SMP<br>last svsfs file: /device last sysfs file: /devices/pci0000:00/0000:00:1d.7/uevent Modules linked in: snd\_timer snd soundcore snd\_page\_alloc intel\_agp agpgart Modules linked in: snd\_timer snd soundcore snd\_page\_alloc intel\_agp agpgart<br>ide\_cd cdrom ipv6 w83627hf hwmon\_vid hwmon i2c\_isa i2c\_i801 skge af\_packet<br>ip\_conntrack\_netbios\_ns ipt\_REJECT<br>rent. ip\_conntrack\_natbios\_ns ipt\_REJECT<br>CPU: 0<br>RTP: 0060:[<c0138722>] Not CPU: 0<br>EIP: 0060:[<c0138722>] Not tainted VLI<br>EFLAGS: 00010046 (2.6.18-rc2-mm1 #78)<br>EIP:16.at lock.nominad12362/02aes EFLAGS:  $00010046$   $(2.6.18-\text{rc2-min }#78)$ <br>EIP is at  $10ck$  acquire+0x362/0xaea eax: 00000000 ebx: 6b6b6b6b ecx: c0360358 edx: 00000000 esi: 00000000 edi: 00000000 ebp: f544ddf4 esp: f544ddc0<br>ds: 007b es: 007b ss: 0068 esi: 00000000 edi: 00000000 ebp: f544ddf4 esp: f544ddc0<br>ds: 007b es: 007b se: 0068<br>Process udevd (pid: 1353, ti=f544d000 task=f6fce8f0 task.ti=f544d000)<br>Stack: 00000000 00000000 Stack: 00000000 00000000 00000000 c7749ea4 f6fce8f0 c0138e74 000001e8 00000000 00000000 f6653fa4 00000246 00000000 00000000 f544de1c c0139214 00000000 00000002 00000000 c014fe3a c7749ea4 c7749e90 f6fce8f0 f5b19b04 f544de34

### Ślad wykonania<br>Call Trace:

head wishem<br>[call Trace:<br>[cc0139214>] lock\_acquire+0x71/0x91<br>[cc02f2bfbb] \_spin\_lock+0x23/0x32<br>[cc014fe3ss] \_ablauncet\_blkis\_ticket

[\co2f2bfb>] \_spin\_lock+0x23/0x32<br>[\c014fe3a>] \_\_delayacct\_blkio\_ticks+0x16/0x67<br>[\c01a4f76>] do\_task\_stat+0x3df/0x6c1<br>[\c01a5765\] are trid stat+0x4/0rf

[<c01a4f76>] do\_task\_stat+0x3df/0x6c1<br>[<c01a5265>] proc\_tgid\_stat+0xd/0xf

[(c01a52655) proc\_tgid\_stat+0xd/0xf<br>[(c01a52655) proc\_info\_read+0x50/0xb3<br>[(c0171cbb)] vfs\_read+0xcb/0x177<br>[(c0171217cb] vfs\_read+0x2b/0x777

[<c0171cbb>] vfs\_read+0xcb/0x177<br>[<c017217c>] sys\_read+0x3b/0x71

[<c0103119>] sysenter\_past\_esp+0x56/0x8d

The Colosilie) by senter\_past\_esp+0x56/0x8d<br>DWARF2 unwinder stuck at sysenter\_past\_esp+0x56/0x8d<br>Leftover inexact backtrace:<br>Leftover inexact backtrace:

essame a massacre backtrace:<br>
[eftover inexact backtrace:<br>
[<c0104318>] show\_stack\_log\_lvl+0x8c/0x97<br>
[<c010447f>] show\_registers+0x15c/0x1ed

Code: 68 4b 75 2f c0 68 d5 04 00 00 68 b9 75 31 c0 68 e3 06 31 c0 e8 ce 7e fe ff e8 87 c2 fc ff 83 c4 10 eb 08 85 db 0f 84 6b 07 00 00 <f0> ff 83 9c 00 00 00 8b e8 87 c2 fc ff 83 c4 10 eb 08 85 db 0f 84 6b 07 00 00 <f0> ff 83 9c 00 00 00 8b<br>EIP: [<c0138722>] \_ lock\_acquire+0x362/0xaea SS:ESP 0068:f544ddc0

 $A \cup B \cup A \cup B \cup A \cup B \cup A \cup B \cup A$ 

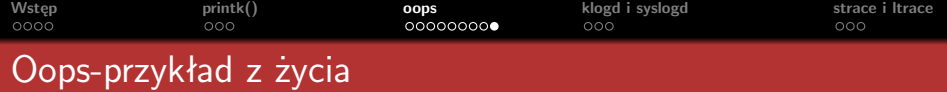

[michal@localhost ~]\$ ksymoops

Uwaga

ksymoops jest bezużyteczny na jądrach 2.6

Ksymoops-pomaga analizowac oops'y INSTALACJA ——–*>*

mkdir [~/ksymoops](http://www.kernel.org/pub/linux/utils/kernel/ksymoops/v2.4/ksymoops-2.4.9.tar.gz) cd "/ksymoops

wget http://www.kernel.org/pub/linux/utils/kernel/ksymoops/v2.4/ksymoops-2.4.9.tar.gz

tar xzf ksymoops-2.4.9.tar.gz cd ksymoops-2.4.9 make make install # jako root

ksymoops korzystając z :

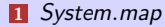

- **2** */proc/ksyms*
- **3** /*lib/modules*

tłumaczy adresy z oops na symbole.

**Dąbrowski, Kotwasiński, Węgorek [Odpluskwianie jądra Linuksa](#page-0-0)**

 $A \cup B \cup A \cup B \cup A \cup B \cup A \cup B \cup A$ 

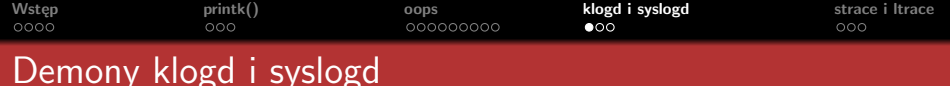

### **Definicia**

**Demony**, inaczej usługi, są pewnym rodzajem programów, które są uruchamiane zazwyczaj przy starcie systemu, i działają potem cały czas w tle, zużywając minimalne zasoby.

Źr. Wikipedia

<span id="page-20-0"></span> $\Omega$ 

 $4\pi$   $\rightarrow$   $4\pi$   $\rightarrow$   $4\pi$   $\rightarrow$   $4\pi$   $\rightarrow$ 

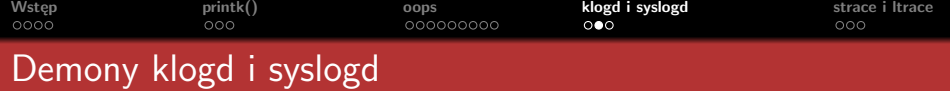

### **syslogd**

- syslogd przyjmuje informacje zgłaszane przez bibliotekę systemową.
- Aplikacje, najczęściej różne demony, przekazują informacje poprzez standardową funkcję syslog(3). Są one następnie przekazywane syslogd, który w zależności od ich typu i priorytetu, zapisuje je w odpowiednich plikach (plikach rejestrowych (ang. log files)).
- Każdy wpis do pliku rejestrowego dokonywany przez syslogd zawiera informacje dotyczące czasu jego powstania, maszyny i procesu.

### klogd

- $\blacksquare$  klogd zbiera raporty od jądra systemu Linux
- **Ponieważ mają one inną postać niż te, które przekazuje** biblioteka systemowa, zostają poddane obróbce przed przesłaniem ich do syslogd. Ta obróbka polega na opatrzeniu ich informacjami o typie i priorytecie wiadomości zgodnymi z syslogd.

<span id="page-21-0"></span> $\alpha$   $\equiv$   $\alpha$ 

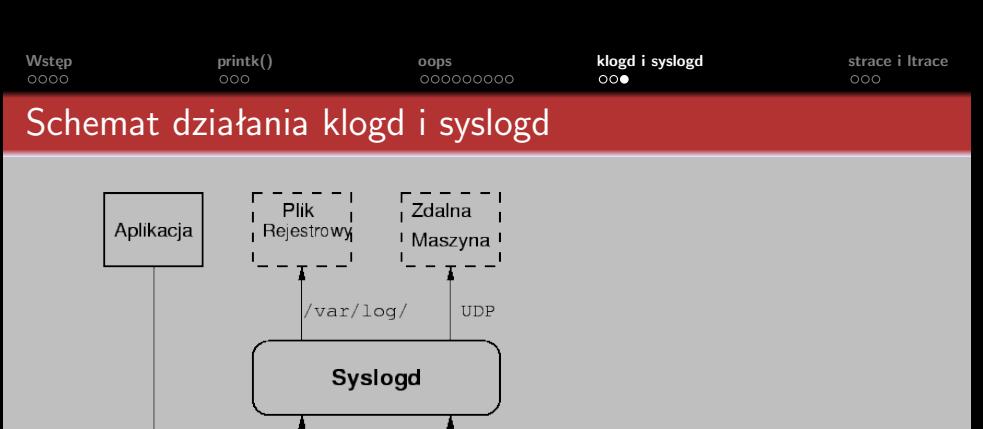

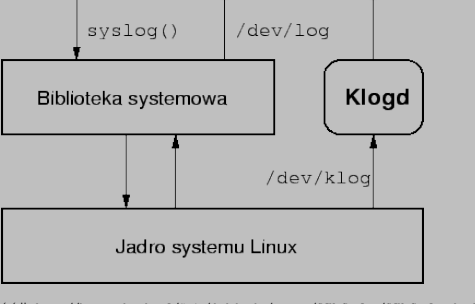

<span id="page-22-0"></span>źródło:http://home.agh.edu.pl/~gjn/dydaktyka/papers/GJN-Syslog/GJN-Syslog.html#SECTION00[0300](#page-21-0)00[0000](#page-23-0)[000](#page-21-0)[0000](#page-22-0)[0](#page-23-0)

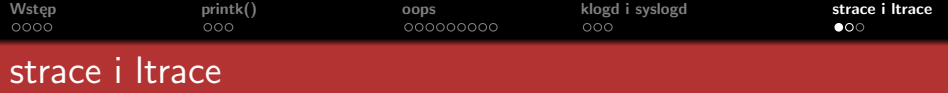

**Strace** to narzędzie do analizy kodu badające interakcję programu

z jądrem systemu operacyjnego.

### [michal@localhost ~]\$ strace /bin/true

```
Execve( "/bin/true" ["/bin/true"] [1, 4] vars */]) = 0
brk(0)= 0x89e8000access("/etc/ld.so.preload", R.OK)
                                       = -1 ENOENT (No such file or directory)
open("/etc/ld.so.cache" 0 RDONLY)
                                       = 3
fstat64(3, {st mode=5 IFREG|0644, st size=71493, }) = 0mmap2(NULL, 71493, PROT READ, MAP PRIVATE, 3, 0) = 0xb7f54000close(3)open("/lib/libc.so.6", 0_RDONLY)
read(3. "\177ELF\1\1\1\0\0\0\0\0\0\0\0\0\0\3\0\1\0\0\0\320 \265\0004\0\0\0"... 512) = 512
fstat64(3, {st mode=S IFREG|0755, st size=1673804, ...}) = 0
mmap2(NULL, 4096, PROT READ PROT WRITE, MAP PRIVATE MAP ANONYMOUS, 1, 0) = 0xb7f53000
mmap2(0xb3c000 1390032 PR0T READIPROT EXEC. MAP PRIVATEIMAP DENYWRITE. 3. 0) = 0xb3c000
mmap2(0xc8a000, 12288, PROT READ|PROT WRITE, MAP PRIVATE|MAP FIXED|MAP DENYWRITE, 3, 0x14e) = 0xc8a00
mmap2(0xc8d000, 9680, PROT READ|PROT WRITE, MAP PRIVATE|MAP FIXED|MAP ANONYMOUS, 1, 0) = 0xc8d000
close(3)mmap2(NULL, 4096, PROT READ|PROT WRITE, MAP PRIVATE|MAP ANONYMOUS, 1, 0) = 0xb7f52000
set thread area({entry number: 1 \rightarrow 6, base addr: 0xb7f526c0 limit: 1048575, seq 32bit: 1, contents: 0,
in pages: 1, seg not present: 0, useable: 1}) = 0
mprotect(0xc8a000, 8192, PROT_READ)
mprotect(0x186000, 4096, PROT READ)
munmap(0xb7f54000, 71493)
brk(0)= 0x89e8000brk(0x8a09000)
                                        = 0x8a09000open("/usr/lib/locale/locale-archive", 0 RDONLY|0 LARGEFILE) = 3
fstat64(3, {st mode=S IFREG 0644, st size=65179696, . }) = 0
mmap2(NULL, 2097152, PROT READ, MAP PRIVATE, 3, 0) = 0xb7d52000close(3)close(1)close(2)
exit \; around(0)EXPERI
```
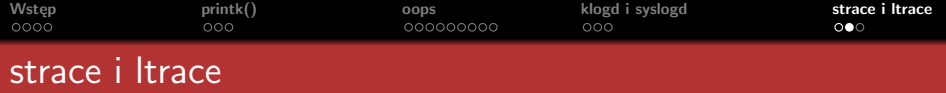

**Ltrace** to narzędzie analizy kodu badające interakcję programu z używanymi przez niego bibliotekami dzielonymi (shared libraries).

[michal@localhost ~]\$ ltrace /bin/true

```
__libc_start_main(0x8048c60, 1, 0xbfaadaf4, 0x804a340, 0x804a330 <unfinished ...>
setlocale(6, "")<br>bindtextdomain("coreutils", "/usr/share/locale")                              = "en_US.UTF-8"<br>bindtextdomain("coreutils", "/usr/share/locale")                              = "/usr/share/locale"
bindtext domain("corentials", "/usr/share/locale") = "/usr/share<br>textdomain("coreutils") = "coreutils"
text{domain("coreuits")} = "<br>
\frac{1}{100} = \frac{1}{100} = \frac{1}{100} = \frac{1}{100} = \frac{1}{100} = \frac{1}{100} = \frac{1}{100} = \frac{1}{100} = \frac{1}{100} = \frac{1}{100} = \frac{1}{100} = \frac{1}{100} = \frac{1}{100} = \frac{1}{100} = \frac{1}{10cxa_atexit(0x8049070, 0, 0, 0x804c368, 0xbfaada58)
exit(0 <unfinished ...>
fpending(0xc8c4c0, 0xc8d120, 0x804a66e, 0x804c368, 0x804a66e) = 0f \text{close}(0 \text{xc} 8 \text{c} 4 \text{c} 0) = 0
_{-}fpending(0xc8c560, 0xc8d120, 0, 0x804c368, 0x804a66e) = 0
f \text{close}(0 \text{xc} 8 \text{c} 560) = 0
+++ exited (status 0) +++
```
 $A \cup B \cup A \cup B \cup A \cup B \cup A \cup B \cup A$ 

 $\equiv$ 

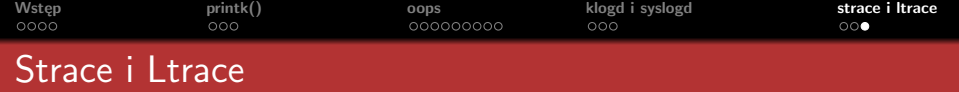

### UWAGA!

Program, który będzie śledzony przez strace/ltrace nie musi być skompilowany z informacjami dla debuggera (-g)

 $\mathcal{A} \subseteq \mathcal{F} \times \mathcal{A} \subseteq \mathcal{F} \times \mathcal{A} \subseteq \mathcal{F} \times \mathcal{A}$ 

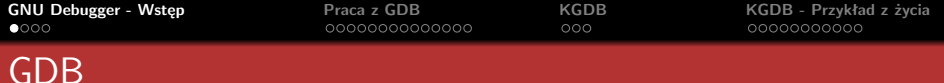

 $A \equiv \mathbf{1} \rightarrow A \equiv \mathbf{1} \rightarrow A \equiv \mathbf{1} \rightarrow A \equiv \mathbf{1} \rightarrow \mathbf{1}$ 

 $\equiv$ 

<span id="page-26-0"></span>つくい

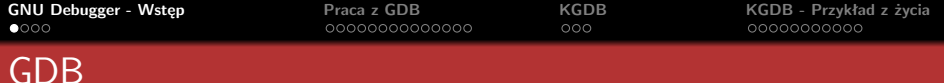

### GNU Debugger

Jest to debugger będący częścią projektu GNU, napisany w 1988 r. przez Richarda Stallmana.

 $A \equiv \mathbf{1} \rightarrow A \pmod{3} \rightarrow A \equiv \mathbf{1} \rightarrow A \equiv \mathbf{1} \rightarrow \mathbf{1}$ 

 $\equiv$ 

つのへ

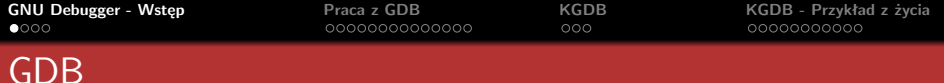

### GNU Debugger

Jest to debugger będący częścią projektu GNU, napisany w 1988 r. przez Richarda Stallmana.

### Nazwa

Zazwyczaj zamiast pełnej nazwy używa się akronimu GDB.

 $A \equiv \mathbf{1} \rightarrow A \pmod{3} \rightarrow A \equiv \mathbf{1} \rightarrow A \equiv \mathbf{1} \rightarrow \mathbf{1}$ 

 $\equiv$ 

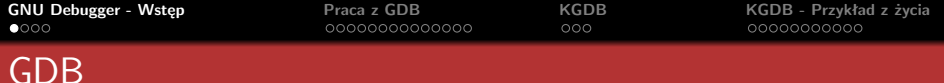

### GNU Debugger

Jest to debugger będący częścią projektu GNU, napisany w 1988 r. przez Richarda Stallmana.

### Nazwa

Zazwyczaj zamiast pełnej nazwy używa się akronimu GDB.

### Licencja

GNU Debugger jest dostępny na warunkach Powszechnej Licencji Publicznej GNU.

 $A \cup B \cup A \cup B \cup A \cup B \cup A \cup B \cup A$ 

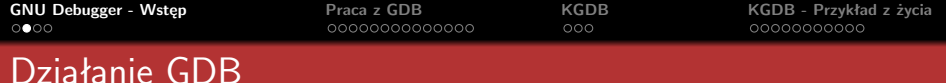

 $\mathcal{A} \cap \mathcal{A} \rightarrow \mathcal{A} \oplus \mathcal{A} \rightarrow \mathcal{A} \oplus \mathcal{A} \rightarrow \mathcal{A} \oplus \mathcal{A} \rightarrow \mathcal{A} \oplus \mathcal{A}$ 

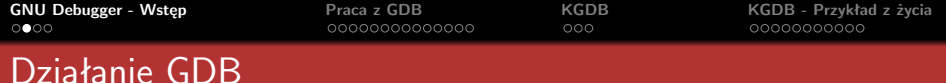

### Interfejs

GNU Debugger działa w trybie tekstowym, lecz zdecydowana większosć zintegrowanych srodowisk programistycznych posiadających interfejs graficzny potrafi prezentować wyniki działania GDB.

 $A \cup B \cup A \cup B \cup A \cup B \cup A \cup B \cup A$ 

 $\equiv$ 

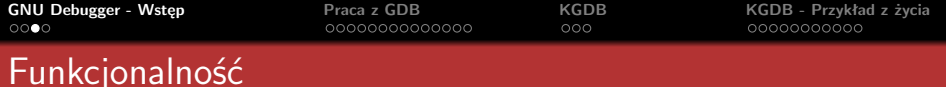

- 
- 
- 

**K ロ ▶ K 御 ▶ K ミ ▶ K ミ ▶** 

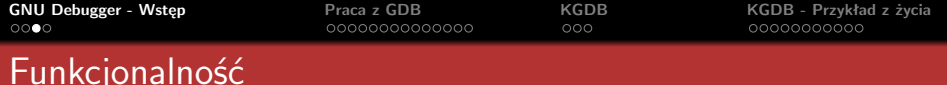

### Funkcjonalność

GDB oferuje możliwość dokładnego śledzenia wykonania programów komputerowych, oraz wprowadzania zmian w czasie tego wykonania.

- 
- 
- 

 $\mathcal{A} \subseteq \mathcal{D} \rightarrow \mathcal{A} \oplus \mathcal{B} \rightarrow \mathcal{A} \oplus \mathcal{B} \rightarrow \mathcal{A} \oplus \mathcal{B} \rightarrow \mathcal{B}$ 

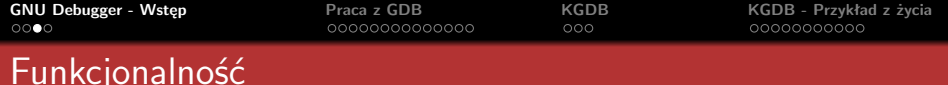

### Funkcjonalność

GDB oferuje możliwość dokładnego śledzenia wykonania programów komputerowych, oraz wprowadzania zmian w czasie tego wykonania.

### Możliwości

Użytkownik może:

- podejrzeć wartość zmiennych
- zmienić ich wartość
- wywołać funkcje w programie (niezależnie od jego normalnego działania)

 $4\pi$   $\rightarrow$   $4\pi$   $\rightarrow$   $4\pi$   $\rightarrow$   $4\pi$   $\rightarrow$ 

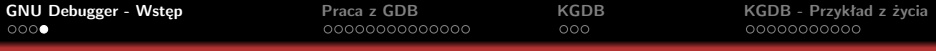

# Debugowanie zdalne

 $\mathcal{A} \subseteq \mathcal{P} \rightarrow \mathcal{A} \oplus \mathcal{P} \rightarrow \mathcal{A} \oplus \mathcal{P} \rightarrow \mathcal{A}$
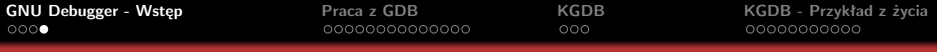

# Debugowanie zdalne

### Remote debugging

GDB może być użyte do debugowania programu uruchomionego na innym komputerze. Wtedy GDB jest uruchomione na jednym komputerze, debugowany program na drugim, a komunikacja odbywa się za pomocą portów szeregowych lub TCP/IP.

 $A \cup B \cup A \cup B \cup A \cup B \cup A \cup B \cup A$ 

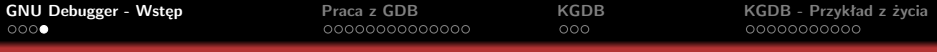

# Debugowanie zdalne

#### Remote debugging

GDB może być użyte do debugowania programu uruchomionego na innym komputerze. Wtedy GDB jest uruchomione na jednym komputerze, debugowany program na drugim, a komunikacja odbywa się za pomocą portów szeregowych lub TCP/IP.

#### KGDB

Ten sam tryb jest właśnie wykorzystywany przez KGDB.

 $A \cup B \cup A \cup B \cup A \cup B \cup A \cup B \cup A$ 

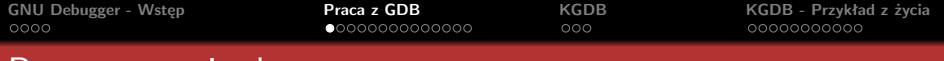

# Przygotowanie do pracy

<span id="page-38-0"></span> $\mathcal{A} \subseteq \mathbb{P} \rightarrow \mathcal{A} \oplus \mathbb{P} \rightarrow \mathcal{A} \subseteq \mathbb{P} \rightarrow \mathcal{A} \subseteq \mathbb{P}$ 

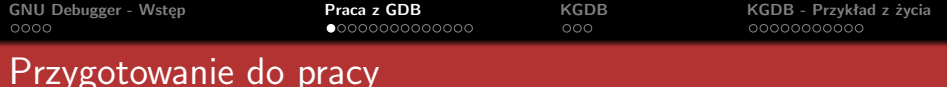

### Symbole

Pliki kompilowane normalnie (co jest typowe dla gotowych aplikacji) są pozbawione symboli. W takim przypadku nie można dowiedzieć się za wiele poza adresem instrukcji, która spowodowała niepoprawne zachowanie programu.

 $\mathcal{A} \subseteq \mathcal{D} \rightarrow \mathcal{A} \oplus \mathcal{B} \rightarrow \mathcal{A} \oplus \mathcal{B} \rightarrow \mathcal{A} \oplus \mathcal{B} \rightarrow \mathcal{A}$ 

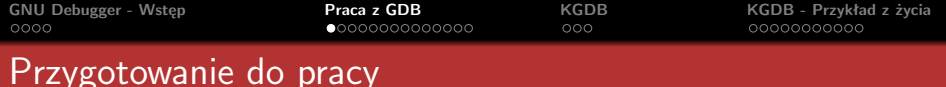

# Symbole

Pliki kompilowane normalnie (co jest typowe dla gotowych aplikacji) są pozbawione symboli. W takim przypadku nie można dowiedzieć się za wiele poza adresem instrukcji, która spowodowała niepoprawne zachowanie programu.

### Kompilacja

Oczywiście istnieje rozwiązanie tego problemu — programy można kompilować z opcją -g, która doda nam informacje potrzebne do debugowania. Dzięki temu będziemy mieli dostęp do m.in. typów danych poszczególnych zmiennych, nazw funkcji, a nie tylko adresów w pamięci.

 $4\pi$   $\rightarrow$   $4\pi$   $\rightarrow$   $4\pi$   $\rightarrow$   $4\pi$   $\rightarrow$ 

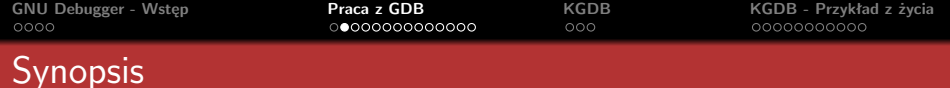

- 
- 

イロン イタン イミン イモン 一毛

 $\mathcal{O} \curvearrowright \curvearrowright$ 

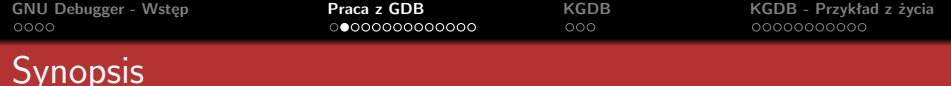

- *gdb program* najczęściej używana wersja
- *gdb program core* tutaj specyfikujemy plik zrzutu pamięci

 $A \equiv \mathbf{1} \times \mathbf{1} + \mathbf{1} \oplus \mathbf{1} + \mathbf{1} \oplus \mathbf{1} + \mathbf{1} \oplus \mathbf{1} + \mathbf{1} \oplus \mathbf{1} + \mathbf{1} \oplus \mathbf{1} + \mathbf{1} \oplus \mathbf{1} + \mathbf{1} \oplus \mathbf{1} + \mathbf{1} \oplus \mathbf{1} + \mathbf{1} \oplus \mathbf{1} + \mathbf{1} \oplus \mathbf{1} + \mathbf{1} \oplus \mathbf{1} + \mathbf{1} \oplus \mathbf{1} + \mathbf{1} \oplus \$ 

 $PQQ$ 

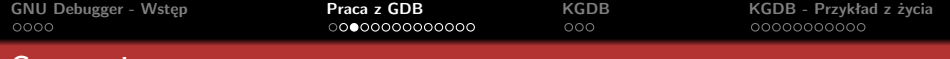

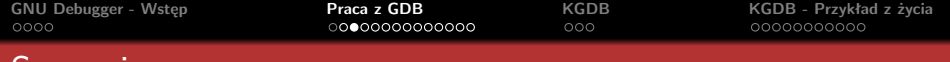

### Argumenty

Do przekazywania parametrów do programu można użyć opcji args, np. *gdb –args gcc -O2 -c foo.c* Ta opcja wyłącza przetwarzanie innych opcji.

 $A \equiv \begin{pmatrix} 1 & 0 & 0 \\ 0 & 1 & 0 \\ 0 & 0 & 0 \end{pmatrix} \in \begin{pmatrix} 1 & 0 & 0 \\ 0 & 0 & 0 \\ 0 & 0 & 0 \end{pmatrix} \in \begin{pmatrix} 1 & 0 & 0 \\ 0 & 0 & 0 \\ 0 & 0 & 0 \end{pmatrix} \in \begin{pmatrix} 1 & 0 & 0 \\ 0 & 0 & 0 \\ 0 & 0 & 0 \end{pmatrix}$ 

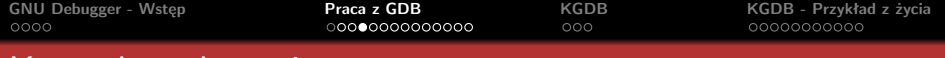

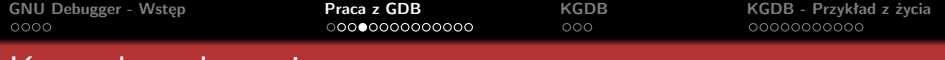

### **Breakpoint**

*Breakpoint* — powoduje zatrzymuje wykonywania programu, wtedy gdy dojdzie się do pewnego punktu w programie. Breakpointy mogą być uszczegółowione przez warunki, gdy program ma się zatrzymać

つのへ

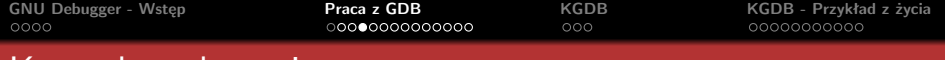

### **Breakpoint**

*Breakpoint* — powoduje zatrzymuje wykonywania programu, wtedy gdy dojdzie się do pewnego punktu w programie. Breakpointy mogą być uszczegółowione przez warunki, gdy program ma się zatrzymać

### **Watchpoint**

*Watchpoint* — specjalny breakpoint, który zatrzymuje program gdy wartość pewnego wyrażenia (np. zmiennej) zmienia się.

つのへ

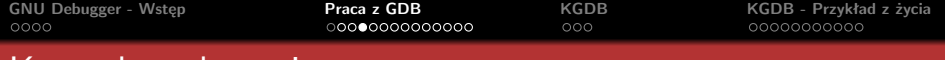

### **Breakpoint**

*Breakpoint* — powoduje zatrzymuje wykonywania programu, wtedy gdy dojdzie się do pewnego punktu w programie. Breakpointy mogą być uszczegółowione przez warunki, gdy program ma się zatrzymać

### **Watchpoint**

*Watchpoint* — specjalny breakpoint, który zatrzymuje program gdy wartość pewnego wyrażenia (np. zmiennej) zmienia się.

### **Catchpoint**

*Catchpoint* — inny rodzaj breakpointa, który zatrzymuje program gdy pewne zachodzi pewne wydarzenie, np. wyjątek w  $C_{++}$  lub załadowanie biblioteki.

 $0a \wedge$ 

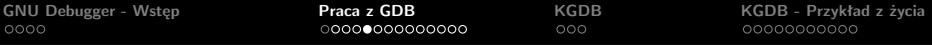

- 
- 
- 
- 
- 
- 
- 
- 
- 

 $\equiv$ 

 $\Omega$ 

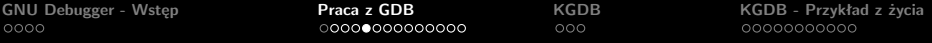

#### Operacje na breakpointach

- *break* function
- *break* lineNum
- *break* ... if cond
- *break* breakpoint na następnej instrukcji, przydatne gdy będziemy skakać po programie
- *info break* wyrzuca informację o breakpoincie, m.in. liczbę trafień (użyteczne przy *ignore*)
- *condition bnum expr* dodaje warunek, zatrzymanie tylko gdy wyrażenie jest prawdziwe (niezerowe)
- *condition bnum* usuwa warunek
- *ignore bnum count*
- *commands bnum ... cmdlist ... end* lista instrukcji do wykonania przy breakpoincie

 $\mathcal{A} \subseteq \mathbb{R} \rightarrow \mathcal{A} \oplus \mathbb{R} \rightarrow \mathcal{A} \oplus \mathbb{R} \rightarrow \mathcal{A} \oplus \mathbb{R}$ 

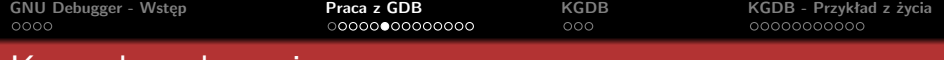

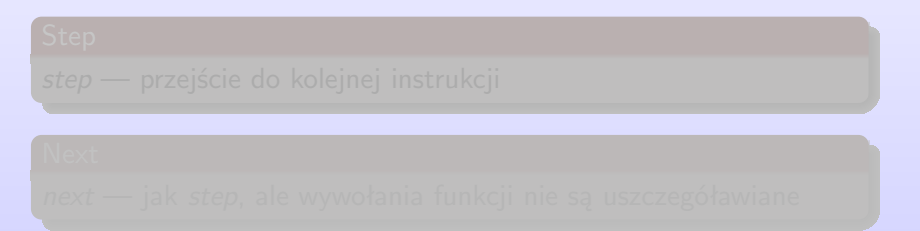

 $A \equiv \begin{pmatrix} 1 & 0 & 0 \\ 0 & 1 & 0 \\ 0 & 0 & 0 \end{pmatrix} \in \begin{pmatrix} 1 & 0 & 0 \\ 0 & 0 & 0 \\ 0 & 0 & 0 \end{pmatrix} \in \begin{pmatrix} 1 & 0 & 0 \\ 0 & 0 & 0 \\ 0 & 0 & 0 \end{pmatrix} \in \begin{pmatrix} 1 & 0 & 0 \\ 0 & 0 & 0 \\ 0 & 0 & 0 \end{pmatrix}$ 

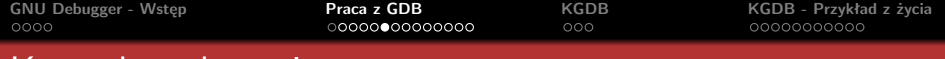

### Continue

*continue [ignore count]* — dalsze wykonywanie programu, aż do kolejnego breakpointa

 $A \equiv \begin{pmatrix} 1 & 0 & 0 \\ 0 & 1 & 0 \\ 0 & 0 & 0 \end{pmatrix} \in \begin{pmatrix} 1 & 0 & 0 \\ 0 & 0 & 0 \\ 0 & 0 & 0 \end{pmatrix} \in \begin{pmatrix} 1 & 0 & 0 \\ 0 & 0 & 0 \\ 0 & 0 & 0 \end{pmatrix} \in \begin{pmatrix} 1 & 0 & 0 \\ 0 & 0 & 0 \\ 0 & 0 & 0 \end{pmatrix}$ 

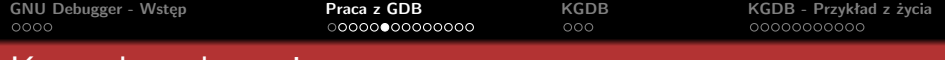

### Continue

*continue [ignore count]* — dalsze wykonywanie programu, aż do kolejnego breakpointa

# Step *step* — przejście do kolejnej instrukcji

 $A \equiv \begin{pmatrix} 1 & 0 & 0 \\ 0 & 1 & 0 \\ 0 & 0 & 0 \end{pmatrix} \in \begin{pmatrix} 1 & 0 & 0 \\ 0 & 0 & 0 \\ 0 & 0 & 0 \end{pmatrix} \in \begin{pmatrix} 1 & 0 & 0 \\ 0 & 0 & 0 \\ 0 & 0 & 0 \end{pmatrix} \in \begin{pmatrix} 1 & 0 & 0 \\ 0 & 0 & 0 \\ 0 & 0 & 0 \end{pmatrix}$ 

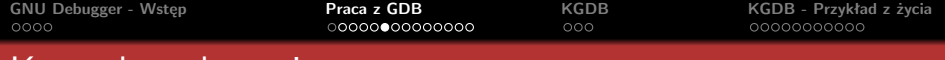

### Continue

*continue [ignore count]* — dalsze wykonywanie programu, aż do kolejnego breakpointa

# Step *step* — przejście do kolejnej instrukcji

# **Next** *next* — jak *step*, ale wywołania funkcji nie są uszczegóławiane

 $A \equiv \begin{pmatrix} 1 & 0 & 0 \\ 0 & 1 & 0 \\ 0 & 0 & 0 \end{pmatrix} \in \begin{pmatrix} 1 & 0 & 0 \\ 0 & 0 & 0 \\ 0 & 0 & 0 \end{pmatrix} \in \begin{pmatrix} 1 & 0 & 0 \\ 0 & 0 & 0 \\ 0 & 0 & 0 \end{pmatrix} \in \begin{pmatrix} 1 & 0 & 0 \\ 0 & 0 & 0 \\ 0 & 0 & 0 \end{pmatrix}$ 

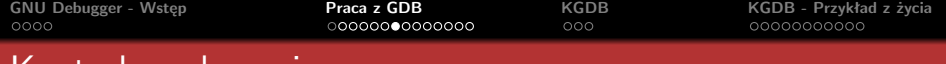

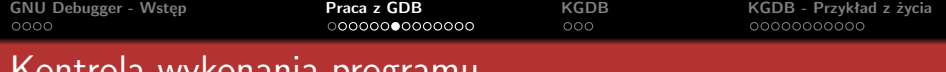

### Sygnały

*info handle*

*handle signal [keywords]* — definiuje zachowanie gdb przy otrzymaniu sygnalu

 $A \equiv \begin{pmatrix} 1 & 0 & 0 \\ 0 & 1 & 0 \\ 0 & 0 & 0 \end{pmatrix} \in \begin{pmatrix} 1 & 0 & 0 \\ 0 & 0 & 0 \\ 0 & 0 & 0 \end{pmatrix} \in \begin{pmatrix} 1 & 0 & 0 \\ 0 & 0 & 0 \\ 0 & 0 & 0 \end{pmatrix} \in \begin{pmatrix} 1 & 0 & 0 \\ 0 & 0 & 0 \\ 0 & 0 & 0 \end{pmatrix}$ 

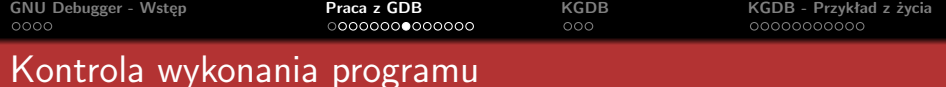

- 
- 
- 

 $\mathcal{A} \left( \Box \rightarrow \mathcal{A} \right) \oplus \mathcal{B} \rightarrow \mathcal{A} \oplus \mathcal{B} \rightarrow \mathcal{A} \oplus \mathcal{B} \rightarrow \mathcal{B} \oplus \mathcal{B}$ 

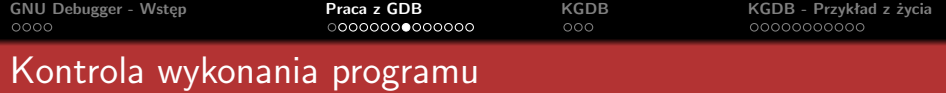

#### Stos wywołań

- *frame num* wybiera ramkę *num*, gdzie 0 to obecna ramka
- *info frame*
- *backtrace*

 $A \cap B \rightarrow A \cap B \rightarrow A \cap B \rightarrow A \cap B \rightarrow A \cap B$ 

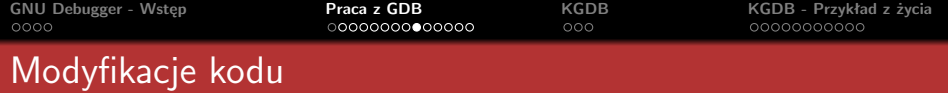

- 
- 
- 
- 

 $QQQ$ 

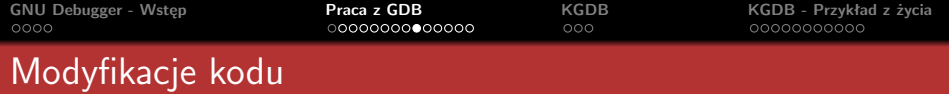

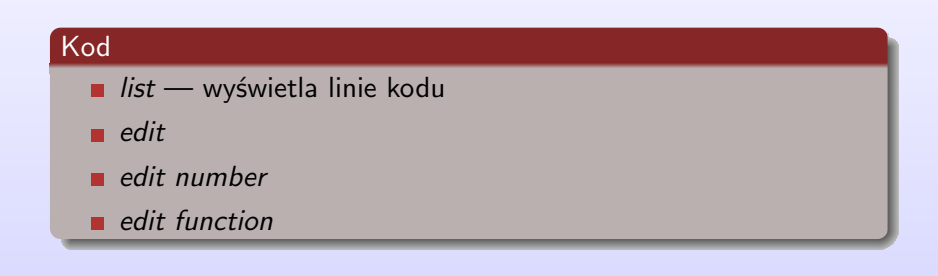

 $A \cup B \rightarrow A \cup B \rightarrow A \cup B \rightarrow A \cup B \rightarrow A \cup B$ 

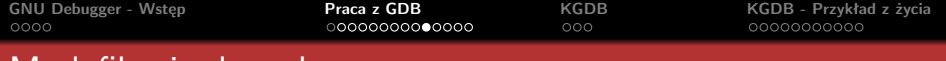

# Modyfikacje danych

- 
- 
- 
- 
- 

 $A \equiv \mathbf{1} \rightarrow A \pmod{3} \rightarrow A \equiv \mathbf{1} \rightarrow A \equiv \mathbf{1} \rightarrow \mathbf{1}$ 

 $\equiv$ 

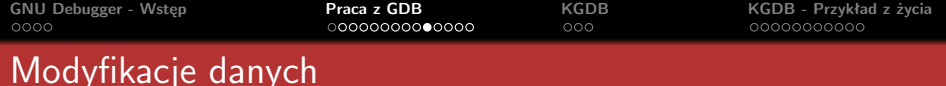

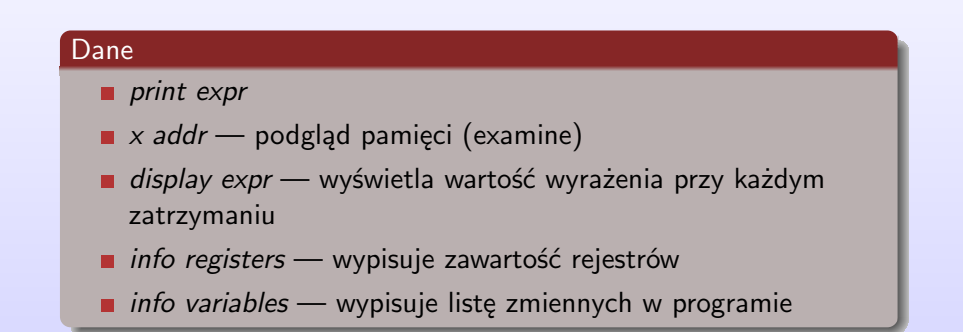

 $A \equiv \begin{pmatrix} 1 & 0 & 0 \\ 0 & 1 & 0 \\ 0 & 0 & 0 \end{pmatrix} \in \begin{pmatrix} 1 & 0 & 0 \\ 0 & 0 & 0 \\ 0 & 0 & 0 \end{pmatrix} \in \begin{pmatrix} 1 & 0 & 0 \\ 0 & 0 & 0 \\ 0 & 0 & 0 \end{pmatrix} \in \begin{pmatrix} 1 & 0 & 0 \\ 0 & 0 & 0 \\ 0 & 0 & 0 \end{pmatrix}$ 

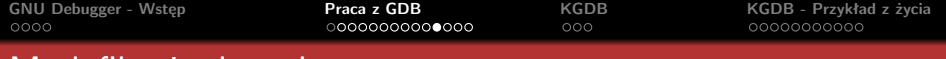

# Modyfikacje danych

- 
- 
- 
- 
- 
- 

 $A \equiv \mathbf{1} \times \mathbf{1} + \mathbf{1} \oplus \mathbf{1} + \mathbf{1} \oplus \mathbf{1} + \mathbf{1} \oplus \mathbf{1} + \mathbf{1} \oplus \mathbf{1} + \mathbf{1} \oplus \mathbf{1} + \mathbf{1} \oplus \mathbf{1} + \mathbf{1} \oplus \mathbf{1} + \mathbf{1} \oplus \mathbf{1} + \mathbf{1} \oplus \mathbf{1} + \mathbf{1} \oplus \mathbf{1} + \mathbf{1} \oplus \mathbf{1} + \mathbf{1} \oplus \mathbf{1} + \mathbf{1} \oplus \$ 

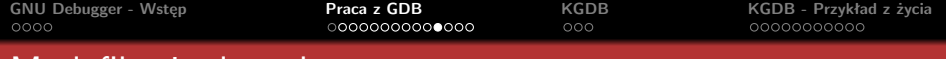

# Modyfikacje danych

### Dane

- *set [var] variable=value* przypisanie na zmienną
- *signal signal*
- *return*
- *return expr*
- *call expr*
- *info variables* wypisuje listę zmiennych w programie

 $A \equiv \begin{pmatrix} 1 & 0 & 0 \\ 0 & 1 & 0 \\ 0 & 0 & 0 \end{pmatrix} \in \begin{pmatrix} 1 & 0 & 0 \\ 0 & 0 & 0 \\ 0 & 0 & 0 \end{pmatrix} \in \begin{pmatrix} 1 & 0 & 0 \\ 0 & 0 & 0 \\ 0 & 0 & 0 \end{pmatrix} \in \begin{pmatrix} 1 & 0 & 0 \\ 0 & 0 & 0 \\ 0 & 0 & 0 \end{pmatrix}$ 

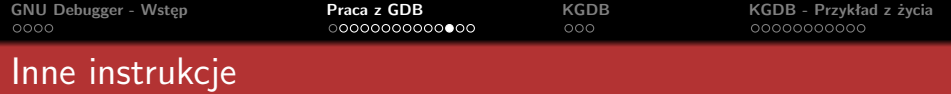

### Inne instrukcje

- *set args a1 a2 ... aN* → ustawia argumenty dla programu
- **show args** pokazuje nam ustawione argumenty
- *set env vr [=val]* ustawia nam zmienną lokalną vr na val

 $A \equiv \mathbf{1} \rightarrow A \pmod{3} \rightarrow A \equiv \mathbf{1} \rightarrow A \equiv \mathbf{1} \rightarrow \mathbf{1}$ 

 $\equiv$ 

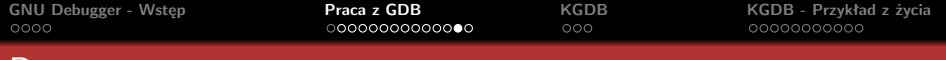

# Procesy potomne

### fork()

Jeśli chcemy debugować proces potomny, powstały przy użyciu *fork()*, najlepszym sposobem jest dodanie instrukcji *sleep()* na początku kodu potomka. Wtedy można uzyskać jego pid (przez *ps*), i uruchomić *gdb -p pid*.

 $A \equiv \begin{pmatrix} 1 & 0 & 0 \\ 0 & 1 & 0 \\ 0 & 0 & 0 \end{pmatrix} \in \begin{pmatrix} 1 & 0 & 0 \\ 0 & 0 & 0 \\ 0 & 0 & 0 \end{pmatrix} \in \begin{pmatrix} 1 & 0 & 0 \\ 0 & 0 & 0 \\ 0 & 0 & 0 \end{pmatrix} \in \begin{pmatrix} 1 & 0 & 0 \\ 0 & 0 & 0 \\ 0 & 0 & 0 \end{pmatrix}$ 

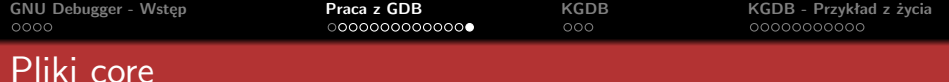

Uruchomienie programu przez *gdb executable coreFile*, a następnie użycie *where* pozwala nam przenieść się do miejsca, gdzie program został zakończony.

 $A \equiv \mathbf{1} \rightarrow A \pmod{3} \rightarrow A \equiv \mathbf{1} \rightarrow A \equiv \mathbf{1} \rightarrow \mathbf{1}$ 

 $\equiv$ 

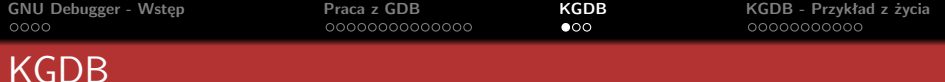

<span id="page-68-0"></span>イロン イ母ン イヨン イヨン

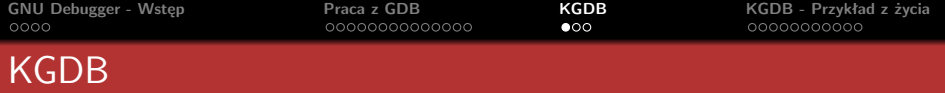

#### KGDB

KGDB jest debuggerem dla jądra linuksowego. Użytkownicy tego programu mogą odpluskwiać jądro podobnie jak zwyczajne aplikacje przy użyciu GDB.

**K ロ ▶ K 御 ▶ K ヨ ▶ K ヨ ▶** 

 $\equiv$ 

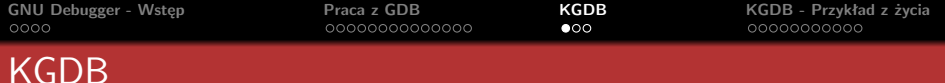

#### KGDB

KGDB jest debuggerem dla jądra linuksowego. Użytkownicy tego programu mogą odpluskwiać jądro podobnie jak zwyczajne aplikacje przy użyciu GDB.

### Wymagania

Aby KGDB zaczęło działać, potrzebne są dwa komputery. Są one połączone szeregowo, na jednej z nich jest uruchomione jądro, a na drugiej GDB. Dane przesyłane są wspomnianym połączeniem szeregowym.

 $4\overline{1}$   $\rightarrow$   $\overline{4}$   $\overline{1}$   $\rightarrow$   $\overline{2}$   $\rightarrow$   $\overline{4}$   $\overline{2}$   $\rightarrow$   $\overline{2}$ 

つのへ

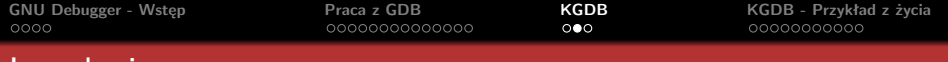

# Instalacja

- 
- 
-
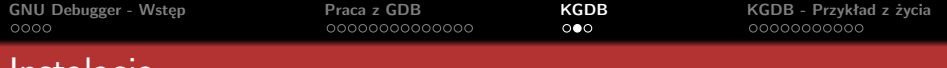

# Instalacja

## Wymagania

KGDB przyjmuje postać patcha na jądro. Jądro zostaje wzbogacone o następujące funkcje:

- namiastka GDB serce debuggera, które obsługuje żądania przychodzące od GDB uruchomionego na drugim komputerze. Ma kontrolę nad wszystkimi procesorami na maszynie podczas, gdy jest uruchomiony debugger
- modyfikacje obsługi błędów jądro oddaje kontrolę do debuggera w przypadku niespodziewanych błędów (unexpected fault). W normalnym przypadku doszłoby do kernel panic.
- komunikacja komponent ten używa sterownika portu szeregowego w jądrze i oferuje interfejs do w/w namiastki gdb. Jest odpowiedzialny za przesyłanie danych oraz obsługę przerwania kontroli

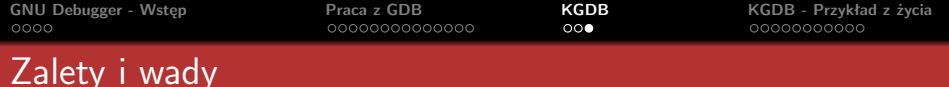

- 
- 
- 

- 
- 

イロン イ母ン イヨン イヨン

 $\Omega$ 

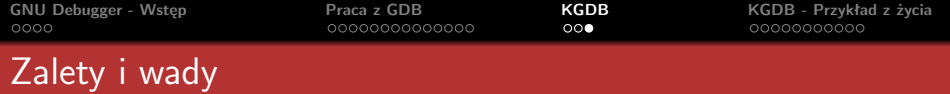

### Zalety

- debugowanie jądra wygląda tak samo jak debugowanie normalnego programu w GDB
- **możliwe debugowanie modułów**
- praca zdalna nie ryzykujemy uszkodzeniem naszego komputera

- 
- 

 $\mathcal{A} \subseteq \mathcal{D} \rightarrow \mathcal{A} \oplus \mathcal{B} \rightarrow \mathcal{A} \oplus \mathcal{B} \rightarrow \mathcal{A} \oplus \mathcal{B} \rightarrow \mathcal{B}$ 

 $\Omega$ 

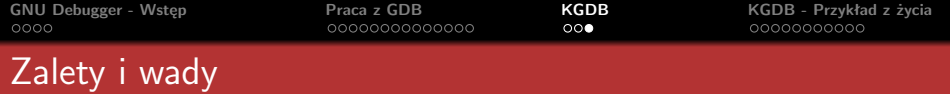

### Zalety

- debugowanie jądra wygląda tak samo jak debugowanie normalnego programu w GDB
- **możliwe debugowanie modułów**
- praca zdalna nie ryzykujemy uszkodzeniem naszego komputera

### **Wady**

- potrzebne są dwa komputery
- nie ma patchy dla najnowszych wersji jądra

 $A \cup B \cup A \cup B \cup A \cup B \cup A \cup B \cup A$ 

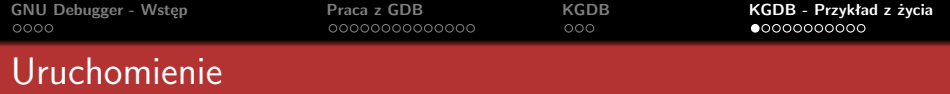

- **1** patch -p1 < patchfile
- **2** make menuconfig
- **3** wybieramy *Remote (serial) debugging with gdb*
- **4** make clean
- **5** make bzImage
- **6** kopiujemy nowopowstały obraz jądra na maszynę testującą

 $A \equiv \begin{pmatrix} 1 & 0 & 0 \\ 0 & 1 & 0 \\ 0 & 0 & 0 \end{pmatrix} \in \begin{pmatrix} 1 & 0 & 0 \\ 0 & 0 & 0 \\ 0 & 0 & 0 \end{pmatrix} \in \begin{pmatrix} 1 & 0 & 0 \\ 0 & 0 & 0 \\ 0 & 0 & 0 \end{pmatrix} \in \begin{pmatrix} 1 & 0 & 0 \\ 0 & 0 & 0 \\ 0 & 0 & 0 \end{pmatrix}$ 

<span id="page-76-0"></span> $PQQ$ 

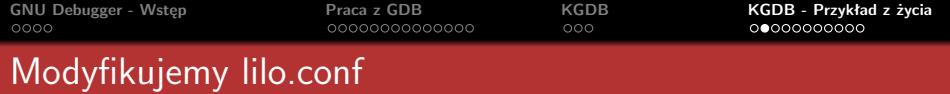

```
image= /boot/vmlinuz-target
     label=target_kernel
     read-only
     root=/dev/hda1
```
 $\mathcal{A} \subseteq \mathcal{F} \times \mathcal{A} \subseteq \mathcal{F} \times \mathcal{A} \subseteq \mathcal{F} \times \mathcal{A}$ 

 $\equiv$ 

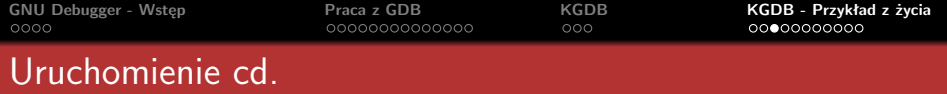

- **1** kopiujemy */usr/src/linux/arch/i386/kernel/gdbstart* na maszynę testową
- **2** wybieramy port (ttyS0 lub ttyS1) i transfer
- **3** łączymy komputery
- **4** gdbstart s 38400 t /dev/ttyS0
- **5** cd /usr/src/linux
- **6** gdb vmlinux

 $A \cup B \cup A \cup B \cup A \cup B \cup A \cup B \cup A \cup B$ 

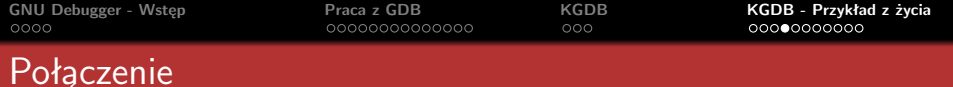

[root@development /root]# cd /usr/src/linux [root@development linux]# gdb vmlinux GNU gdb 19991004 Copyright 1998 Free Software Foundation, Inc. GDB is free software, covered by the GNU General Public License, and you are welcome to change it and/or distribute copies of it under certain conditions. Type "show copying" to see the conditions. There is absolutely no warranty for GDB. Type "show warranty" for details. This GDB was configured as "i386-redhat-linux"... (gdb) rmt breakpoint () at gdbstub.c:1240 1240 } (gdb)

 $(1, 1)$   $(1, 1)$   $(1, 1)$   $(1, 1)$   $(1, 1)$   $(1, 1)$   $(1, 1)$   $(1, 1)$ 

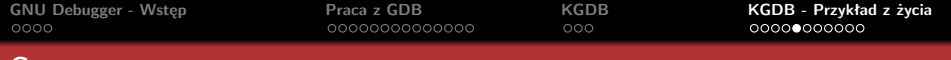

# Step

```
[root@development linux]# gdb vmlinux
GNU gdb 19991004
Copyright 1998 Free Software Foundation, Inc.
GDB is free software, covered by the
GNU General Public License, and you are
welcome to change it and/or distribute copies
of it under certain conditions.
Type "show copying" to see the conditions.
There is absolutely no warranty for GDB.
Type "show warranty" for details.
This GDB was configured as "i386-redhat-linux"...
(gdb) rmt
breakpoint () at gdbstub.c:1240
1240 }
(gdb) s
gdb_hook () at gdbserial.c:219
219 gdb_null() ;
(gdb)
```
4 ロ > 4 個 > 4 ミ > 4 ミ > 1 ミ

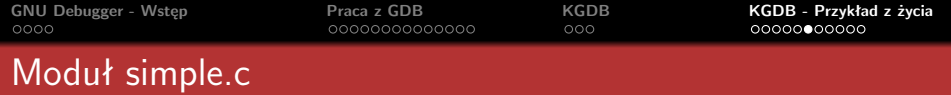

- **1** gcc -c -O2 -g simple.c
- **2** kopiujemy *simple.o* na maszynę testową
- **3** insmod -m simple.o

 $A \equiv \mathbf{1} \times \mathbf{1} \oplus \mathbf{1} \times \mathbf{1} \oplus \mathbf{1} \times \mathbf{1} \oplus \mathbf{1} \times \mathbf{1}$ 

 $\equiv$ 

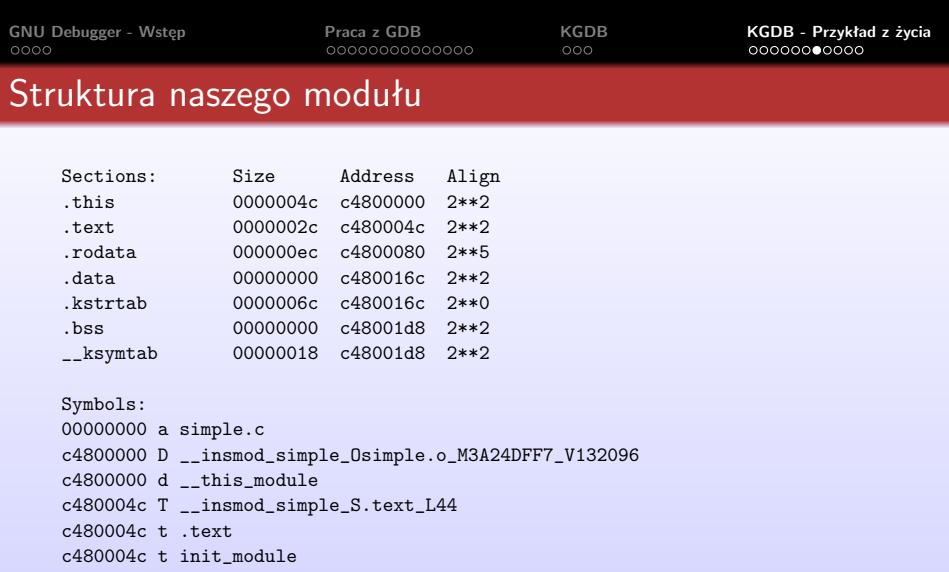

- c4800064 t cleanup\_module
- c4800080 r .rodata
- c4800080 R \_\_insmod\_simple\_S.rodata\_L236
- c480016c d .data
- c48001d8 d .bss

 $\mathcal{A} \subseteq \mathcal{A} \Rightarrow \mathcal{A} \subseteq \mathcal{B} \Rightarrow \mathcal{A} \subseteq \mathcal{B} \Rightarrow \mathcal{A} \subseteq \mathcal{B} \Rightarrow \mathcal{B} \subseteq \mathcal{B}$ 

 $QQ$ 

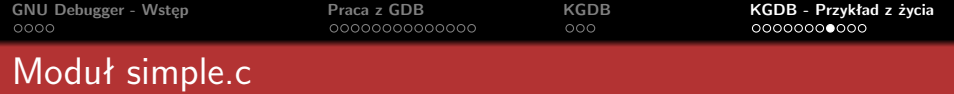

- **1** zapisujemy początek kodu (*.text*)
- **2** modyfikujemy kod modułu, np. dodając wysłanie *SIGTRAP* przy ładowaniu i odładowaniu
- **3** kompilujemy i kopiujemy *simple.o*
- **4** gdbstart
- **5** gdb vmlinux
- **6** add-symbol-file /root/simple.o 0xc480004c
- **7** pozwólmy na dalsze działanie jądra przez *continue*
- **8** insmod simple.o

 $4\pi$   $\rightarrow$   $4\pi$   $\rightarrow$   $4\pi$   $\rightarrow$   $4\pi$   $\rightarrow$ 

つのへ

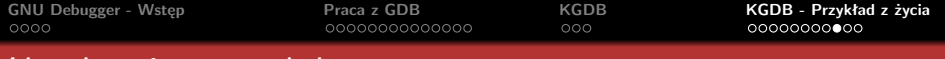

# Uruchomiony moduł

```
...
(gdb) add-symbol-file /root/simple.o 0xc480004c
add symbol table from file "/root/simple.o" at
        .text\_addr = 0xc480004c(y or n) y
Reading symbols from /root/simple.o...done.
(gdb) c
Continuing.
```

```
Program received signal SIGTRAP, Trace/breakpoint trap.
init_module () at simple.c:34
34 printk(KERN_ALERT
"\nThe kernel module %s has been loaded.\n", MOD);
(gdb) s
printk (fmt=0xc4800100 "<1>\nThe kernel module %s has
   been loaded.\n");
   at printk.c:263
263 spin_lock_irqsave(&console_lock, flags);
(gdb) s
264 va_start(args, fmt);
```
etc...

 $A \equiv \mathbf{1} \rightarrow A \equiv \mathbf{1} \rightarrow A \equiv \mathbf{1} \rightarrow A \equiv \mathbf{1} \rightarrow A$ 

 $\equiv$ 

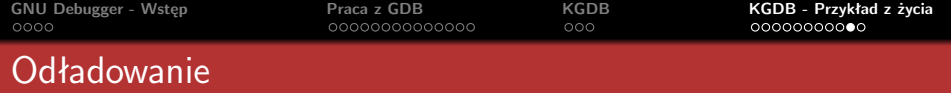

# **1** pozwólmy na dalsze działanie jądra przez *continue*

**2** rmmod simple

 $QQ$ 

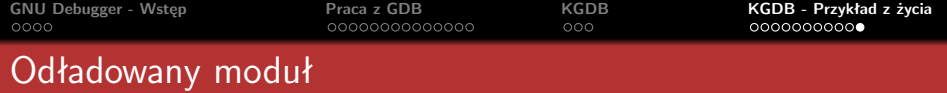

```
(gdb) c
Continuing.
Program received signal SIGTRAP, Trace/breakpoint trap.
0xc4800068 in cleanup_module () at simple.c:38
38 } // end function init_module
(gdb)
```
 $\mathcal{A} \subseteq \mathcal{D} \rightarrow \mathcal{A} \oplus \mathcal{B} \rightarrow \mathcal{A} \oplus \mathcal{B} \rightarrow \mathcal{A} \oplus \mathcal{B} \rightarrow \mathcal{B}$ 

 $\equiv$ 

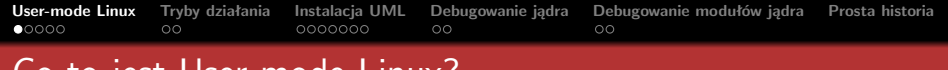

# Co to jest User-mode Linux?

### <user-mode-linux.sf.net>

- **Program umożliwiający uruchomienie Linuksa pod Linuksem** bez obaw o uszkodzenie macierzystego systemu operacyjnego
- Rozwijany od 1999 roku, rozprowadzany w formie łatki na jądro

<span id="page-87-0"></span> $A \cup B \cup A \cup B \cup A \cup B \cup A \cup B \cup A$ 

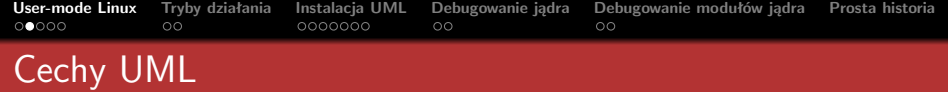

- działa jako zwykły proces użytkownika
- nie operuje bezpośrednio na sprzęcie jak zwykłe jądro
- można uruchamiać wiele komputerów wirtualnych na jednym hoście fizycznym
- nie trzeba mieć uprawnień administratora, aby dowolnie modyfikować jądro

 $4\pi$   $\rightarrow$   $4\pi$   $\rightarrow$   $4\pi$   $\rightarrow$   $4\pi$   $\rightarrow$ 

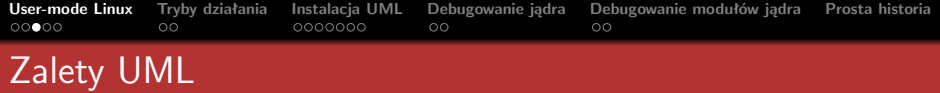

- szybkość straty wydajnościowe sięgają co najwyżej  $30\%$
- elastyczność UML może pełnić funkcję biblioteki dzielonej przez inne aplikacje
- dostępność licencja GPL jako część jądra Linuksa
- bezpieczeństwo odizolowanie przestrzeni procesów UML od systemu hosta
- konfigurowalność *./linux ubd0=rootfs.debian ubd1=swapfs.debian con0=fd:0,fd:1 eth0=tuntap,F5:FD,78:AD:FG:CC uml-debby mem=32M*
- oszczędność UML zawiera cechę współdzielenia obrazu głównego systemu plików

 $A \cup B \cup A \cup B \cup A \cup B \cup A \cup B \cup A$ 

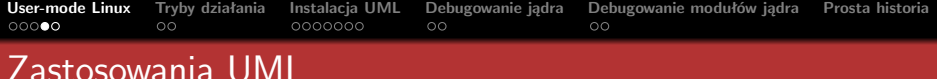

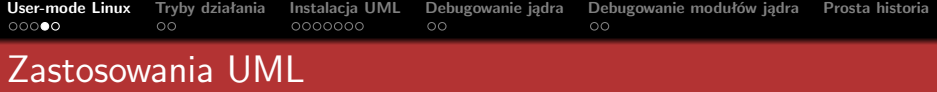

### środowisko do testowania

dzięki UML-owi można uniknąć przeładowywania systemu, gdy wymagają tego przeprowadzane testy. Bardzo przydatna cecha dla administratorów

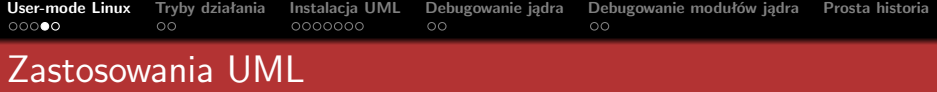

### środowisko do testowania

dzięki UML-owi można uniknąć przeładowywania systemu, gdy wymagają tego przeprowadzane testy. Bardzo przydatna cecha dla administratorów

## testowanie nowych wersji jądra/dystrybucji

w razie problemów wystarczy zabić proces UML bez żadnych skutków ubocznych

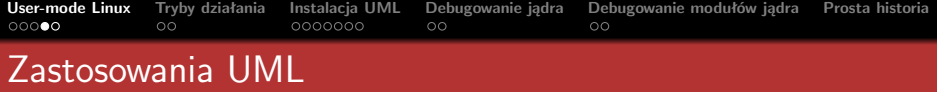

### środowisko do testowania

dzięki UML-owi można uniknąć przeładowywania systemu, gdy wymagają tego przeprowadzane testy. Bardzo przydatna cecha dla administratorów

## testowanie nowych wersji jądra/dystrybucji

w razie problemów wystarczy zabić proces UML bez żadnych skutków ubocznych

### edukacja

przy pomocy UML-a możemy w bezpieczny i wygodny sposób poznawać zasady działania systemu operacyjnego, modyfikować jego jądro oraz administrowania siecią (możliwość budowy wirtualnej sieci)

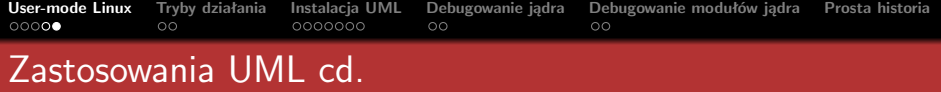

 $\mathcal{A} \subseteq \mathcal{P} \rightarrow \mathcal{A} \oplus \mathcal{P} \rightarrow \mathcal{A} \oplus \mathcal{P} \rightarrow \mathcal{A}$ 

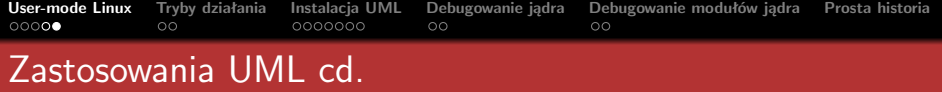

### wirtualizacja

tworzenie wirtualnych maszyn wieloprocesorowych lub posiadających wirtualny hardware

 $\mathcal{A} \subseteq \mathcal{P} \rightarrow \mathcal{A} \oplus \mathcal{P} \rightarrow \mathcal{A} \oplus \mathcal{P} \rightarrow \mathcal{A}$ 

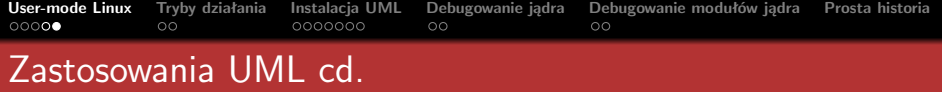

### wirtualizacja

tworzenie wirtualnych maszyn wieloprocesorowych lub posiadających wirtualny hardware

## jailing

Dzięki UML w prosty sposób można izolować od hosta rzeczy, którym nie ufamy, w tym także użytkowników

 $\mathcal{A} \subseteq \mathcal{P} \rightarrow \mathcal{A} \oplus \mathcal{P} \rightarrow \mathcal{A} \oplus \mathcal{P} \rightarrow \mathcal{A}$ 

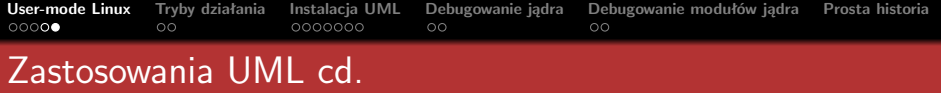

### wirtualizacja

tworzenie wirtualnych maszyn wieloprocesorowych lub posiadających wirtualny hardware

### jailing

Dzięki UML w prosty sposób można izolować od hosta rzeczy, którym nie ufamy, w tym także użytkowników

### rozwijanie jądra

rozwijanie i debugowanie jądra jak zwykłego procesu, za pomocą standardowych debuggerów (*gdb*) i profilerów (*gprof*)

 $4\pi$   $\rightarrow$   $4\pi$   $\rightarrow$   $4\pi$   $\rightarrow$   $4\pi$   $\rightarrow$ 

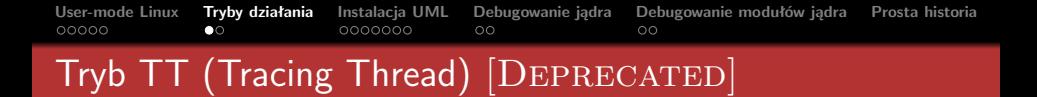

- każdemu procesowi odpowiada dokładnie 1 proces w systemie macierzystym
- **dodatkowy proces (Tracing Thread), przechwytujący** wywołania systemowe - nieoptymalne!
- każdy proces UML-a ma dostęp do przestrzeni adresowej jądra
- UML musi być uruchamiany w specjalnym trybie "jail", w którym pamięć zajmowana przez niego jest tylko do odczytu.
- napastnik ;) wie, że ma do czynienia z UML

<span id="page-98-0"></span> $A \cup B \cup A \cup B \cup A \cup B \cup A \cup B \cup A$ 

**[User-mode Linux](#page-87-0) [Tryby działania](#page-98-0) [Instalacja UML](#page-100-0) [Debugowanie jądra](#page-107-0) [Debugowanie modułów jądra](#page-109-0) [Prosta historia](#page-111-0)**

# Tryb SKAS (Single Kernel Address Space)

- mała liczba procesów widocznych z systemu macierzystego (w SKAS3 dokładnie 4)
- **j**iądro w odrębnej przestrzeni adresowej niż procesy
- **u** tryb SKAS3 wymaga łatki na jądro gospodarza
- tryb SKAS0 dostępny bezpośrednio (używany w dalszej części prezentacji)

 $4\pi$   $\rightarrow$   $4\pi$   $\rightarrow$   $4\pi$   $\rightarrow$   $4\pi$   $\rightarrow$ 

つくい

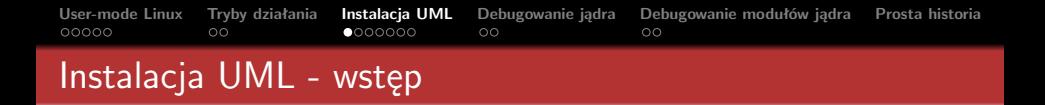

Następujące czynności pozwolą nam zainstalować User-mode Linux w trybie SKAS0:

- **1** kompilacja jądra gościa z flagami wspierającymi jego debugowanie oraz (obowiązkowo) ARCH=um
- **2** wirtualny system plików (w postaci pliku montowanego jako urządzenie loop device), na którym operować będzie nasz User-mode Linux

 $A \cup B \cup A \cup B \cup A \cup B \cup A \cup B \cup A$ 

<span id="page-100-0"></span> $\Omega$ 

**[User-mode Linux](#page-87-0) [Tryby działania](#page-98-0) [Instalacja UML](#page-100-0) [Debugowanie jądra](#page-107-0) [Debugowanie modułów jądra](#page-109-0) [Prosta historia](#page-111-0)** Instalacja UML - kernel

ściągamy najnowszego Linuksa \$wget http://kernel.org/pub/linux/kernel/v2.6/ linux-2.6.23.8.tar.bz2 \$tar xjvf linux-2.6.23.8 \$cd linux-2.6.23.8/

**konfigurujemy i kompilujemy jądro** \$make defconfig ARCH=um \$make menuconfig ARCH=um

UML-specific options Enable the block layer --> Block devices Character devices Kernel hacking

\$make ARCH=um

**Dąbrowski, Kotwasiński, Węgorek [Odpluskwianie jądra Linuksa](#page-0-0)**

 $A \cup B \cup A \cup B \cup A \cup B \cup A \cup B \cup A$ 

 $\mathcal{L}(\mathcal{A}) \subset \mathcal{L}(\mathcal{A})$ 

**[User-mode Linux](#page-87-0) [Tryby działania](#page-98-0) [Instalacja UML](#page-100-0) [Debugowanie jądra](#page-107-0) [Debugowanie modułów jądra](#page-109-0) [Prosta historia](#page-111-0)**

# Instalacja UML - konfiguracja jądra - kluczowe opcje

### config - Linux Kernel v2.6.23.8 Configuration

### Kernel hacking Arrow keys navigate the menu. <Enter> selects submenus --->. Highlighted letters are hotkeys. Pressing <Y> includes. <N> excludes. <M> modularizes features. Press <Esc><Esc> to exit. <?> for Help. </> </>> for Search. Legend:  $[*]$  built-in [ ] excluded < $M$ > module < > module capable Collect scheduler statistics Collect kernel timers statistics Debug slab memory allocations Memory leak debugging RT Mutex debugging, deadlock detection Built-in scriptable tester for rt-mutexes Spinlock and rw-lock debugging: basic checks ] Mutex debugging: basic checks Spinlock debugging: sleep-inside-spinlock checking Locking API boot-time self-tests kobiect debugging [8] Compile the kernel with debug info Debug VM Debug linked list manipulation [\*] Compile the kernel with frame pointers [\*] Force gcc to inline functions marked 'inline'  $\le$  > torture tests for RCU Fault-injection framework Enable gprof support Enable gcov support Stack utilization instrumentation <Select>  $\leq$  Exit  $>$  $<$  Help  $>$

**Dąbrowski, Kotwasiński, Węgorek [Odpluskwianie jądra Linuksa](#page-0-0)**

 $\mathcal{A} \subseteq \mathbb{R} \rightarrow \mathcal{A} \oplus \mathbb{R} \rightarrow \mathcal{A} \oplus \mathbb{R} \rightarrow \mathcal{A} \oplus \mathbb{R}$ 

 $\Omega$ 

**[User-mode Linux](#page-87-0) [Tryby działania](#page-98-0) [Instalacja UML](#page-100-0) [Debugowanie jądra](#page-107-0) [Debugowanie modułów jądra](#page-109-0) [Prosta historia](#page-111-0)**

# Instalacja UML - konfiguracja jądra - kluczowe opcje cd.

### config - Linux Kernel v2.6.23.8 Configuration

### Kernel hacking Arrow keys navigate the menu. < Enter> selects submenus --->. Highlighted letters are hotkeys. Pressing <Y> includes, <N> excludes, <M> modularizes features. Press <Esc><Esc> to exit. <?> for Help. </> </>> for Search. Legend:  $[*]$  built-in [ ] excluded < $M$ > module < > module capable Collect scheduler statistics Collect kernel timers statistics Debug slab memory allocations Memory leak debugging RT Mutex debugging, deadlock detection Built-in scriptable tester for rt-mutexes Spinlock and rw-lock debugging: basic checks Mutex debugging: basic checks Spinlock debugging: sleep-inside-spinlock checking Locking API boot-time self-tests kobject debugging Compile the kernel with debug info Debug VM Debug linked list manipulation Compile the kernel with frame pointers Force acc to inline functions marked 'inline' < > torture tests for RCU Fault-injection framework Enable gprof support 1 Enable gcov support Stack utilization instrumentation  $\le$  Exit  $>$  $<$  Help  $>$ <Select>

**Dąbrowski, Kotwasiński, Węgorek [Odpluskwianie jądra Linuksa](#page-0-0)**

 $\mathcal{A} \subseteq \mathbb{R} \rightarrow \mathcal{A} \oplus \mathbb{R} \rightarrow \mathcal{A} \oplus \mathbb{R} \rightarrow \mathcal{A} \oplus \mathbb{R}$ 

 $\Omega$ 

# **[User-mode Linux](#page-87-0) [Tryby działania](#page-98-0) [Instalacja UML](#page-100-0) [Debugowanie jądra](#page-107-0) [Debugowanie modułów jądra](#page-109-0) [Prosta historia](#page-111-0)** Instalacja UML - wirtualny system plików

Jedyne, co pozostało do szczęśliwego końca instalacji to:

**<sup>1</sup>** Wybieramy na stronie <uml.nagafix.co.uk> system plików odpowiedni dla naszej architektury. Wybieranie mniejszych dystrybucji może okazać się zwodnicze (np. Slackware), gdyż występują w nich problemy z obsługą *udev*, polecam więc system plików Debiana/Fedory

```
2 cd ..
```

```
wget http://uml.nagafix.co.uk/Debian-4.0/
  Debian-4.0-AMD64-root_fs.bz2
bunzip2 Debian-4.0-AMD64-root_fs.bz2
```
 $A \cup B \cup A \cup B \cup A \cup B \cup A \cup B \cup A$ 

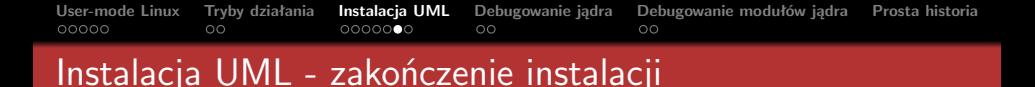

## Wzorem Herculesa Poirot możemy krzyknąć:

### Eh bien!

\$cd linux-2.6.23.8/

\$./linux ubd0=../Debian-4.0-AMD64-root\_fs

 $A \equiv \mathbf{1} \rightarrow A \pmod{3} \rightarrow A \equiv \mathbf{1} \rightarrow A \equiv \mathbf{1} \rightarrow \mathbf{1}$ 

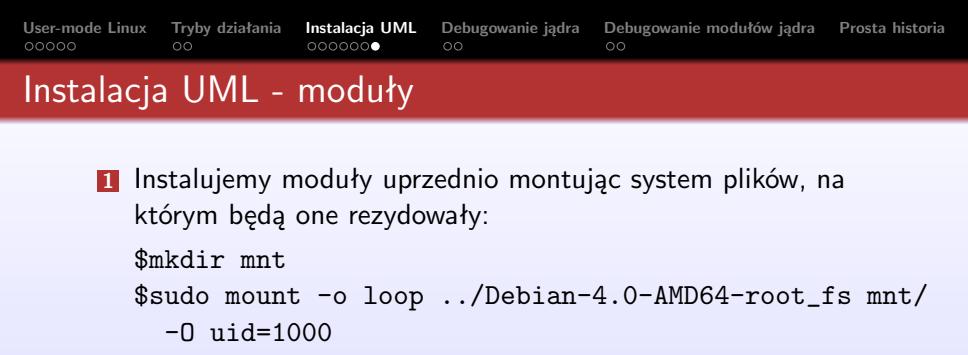

\$make modules ARCH=um

\$make modules\_install INSTALL\_MOD\_PATH=/mnt/loop/ ARCH=um

\$sudo umount mnt/

**2** Sprawdzamy, że instalacja się powiodła:

uml# modprobe isofs uml# lsmod Module Size Used by isofs 27016 0

 $A \cup B \cup A \cup B \cup A \subseteq B \cup A \subseteq B \cup B$ 

 $QQ$ 

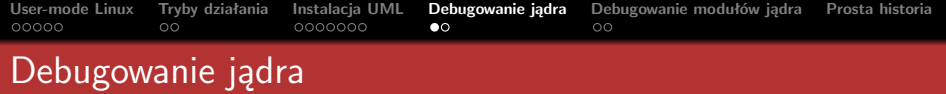

# **1** Wywołanie GDB

\$gdb --args ./linux ubd0=../Debian-4.0-AMD64-root\_fs

**2** Ignorowanie wewnętrznych sygnałów generowanych przez GDB (gdb) handle SIGSEGV pass nostop noprint

- (gdb) handle SIGUSR1 pass nostop noprint
- **3** Ustalenie wewnętrznych breakpointów i start systemu gościa
	- (gdb) b start\_kernel

(gdb) run

<span id="page-107-0"></span> $A \cup B \cup A \cup B \cup A \cup B \cup A \cup B \cup A$
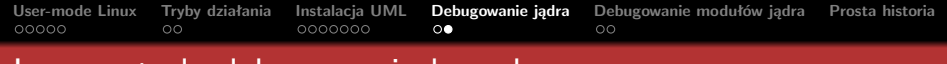

## Inne metody debugowania kernela

- **1** Podłączenie się do zewnętrznego debuggera
	- ./linux ubd0=../Debian-4.0-AMD64-root\_fs debug gdb-pid=pid\_debuggera
- **2** Podłączenie się do aktywnego procesu jądra UML
	- \$kill -USR1 pid\_UML

 $A \equiv \mathbf{1} \rightarrow A \pmod{3} \rightarrow A \equiv \mathbf{1} \rightarrow A \equiv \mathbf{1} \rightarrow \mathbf{1}$ 

 $\equiv$ 

 $OQ$ 

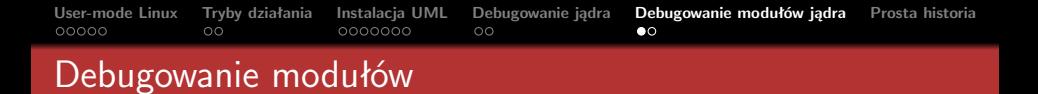

Aby zdebugować moduł trzeba nakazać *gdb* załadowanie symboli modułu i miejsce, gdzie został załadowany

- Uruchom jądro w *gdb* i załaduj odpowiedni moduł
	- # modprobe loop
- Znajdź strukturę module struct załadowanego modułu (gdb) p modules

 $$1 = {next = 0x3502cea8, prev = 0x3502cea8}$ 

Wyłuskaj ze struktury pole module core (uwaga na arytmetykę na wskaźniku)

(gdb) p \*((struct module \*)0x3502cea0) \$3 = {state = MODULE\_STATE\_LIVE, list = {next = 0x81e0dec, prev = 0x81e0dec}, [...] module\_core = 0x3502a000, [...]}

 $A \cup B \cup A \cup B \cup A \cup B \cup A \cup B \cup A$ 

<span id="page-109-0"></span> $OQ$ 

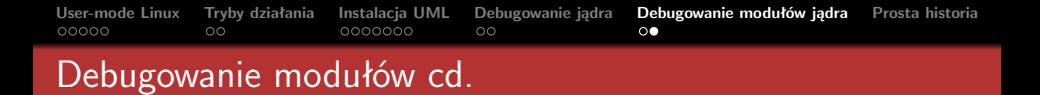

Załaduj symbole modułu (podstaw za ADDR module core, a za PATH ścieżkę do odpowiedniego pliku .ko na hoście) (gdb) add-symbol-file PATH ADDR ■ Czas się pobawić:

```
(gdb) b loop_init
Breakpoint 1 at 0x3502a009: file /home/bd/bzdurki/
  linux-2.6.23.8/drivers/block/loop.c, line 1242.
(gdb) c
Continuing.
```
 $A \cup B \cup A \cup B \cup A \cup B \cup A \cup B \cup A$ 

 $OQ$ 

```
Breakpoint 1, loop_init ()
```
**[User-mode Linux](#page-87-0) [Tryby działania](#page-98-0) [Instalacja UML](#page-100-0) [Debugowanie jądra](#page-107-0) [Debugowanie modułów jądra](#page-109-0) [Prosta historia](#page-111-0)**

## Krótki film fabularny o zastosowaniu GDB i UML

Na zakończenie zapraszamy Państwa na pokaz filmu fabularnego ilustrującego zastosowania przedstawionych technik

Mamy nadzieję, iż ten poglądowy tekst kultury dodatkowo zachęci Państwa do rozwijania jądra Linuksa, jako, że pozwoliliśmy sobie zaszyć w nim lokalizację dwóch *soft kernel lockups*, których eliminację pozostawiamy jako łatwe ćwiczenie dla widza.

 $A \cup B \cup A \cup B \cup A \cup B \cup A \cup B \cup A$ 

<span id="page-111-0"></span> $\Omega$ 

## **Bibliografia**

- Wikipedia
- prezentacje dotyczące odpluskwiania jądra z zeszłych lat
- [http://kernel.wikidot.com/kernel:teoria:](http://kernel.wikidot.com/kernel:teoria:debugowanie) [debugowanie](http://kernel.wikidot.com/kernel:teoria:debugowanie)
- man Itrace, man strace
- wszystko co było zaznaczone wcześniej, w treści
- GDB User Manual
- **KGDB** Documentation
- <http://www.linuxjournal.com/article/4525> debugowanie modułów w KGDB
- <http://user-mode-linux.sourceforge.net>
- [http://lists.sourceforge.net/lists/listinfo/](http://lists.sourceforge.net/lists/listinfo/user-mode-linux-user) [user-mode-linux-user](http://lists.sourceforge.net/lists/listinfo/user-mode-linux-user)

イロン イ母ン イヨン イヨン

<span id="page-112-0"></span>つくい